# **PERANCANGAN APLIKASI PENGELOLAH STOK MATERIAL MENGGUNAKAN** *QR CODE* **DI PT SP MANUFACTURING BATAM BERBASIS** *ANDROID*

**SKRIPSI**

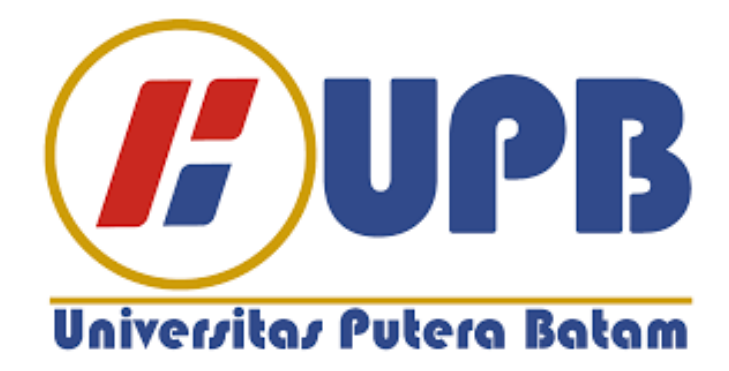

**Oleh : Jaya Ari Suhut Siregar 170210063**

**PROGRAM STUDI TEKNIK INFORMATIKA FAKULTAS TEKNIK DAN KOMPUTER UNIVERSITAS PUTERA BATAM TAHUN 2021-2022**

# **PERANCANGAN APLIKASI PENGELOLAH STOK MATERIAL MENGGUNAKAN** *QR CODE* **DI PT SP MANUFACTURING BATAM BERBASIS** *ANDROID*

**SKRIPSI**

**Untuk memenuhi salah Satu syarat** 

**Memperoleh gelar sarjana**

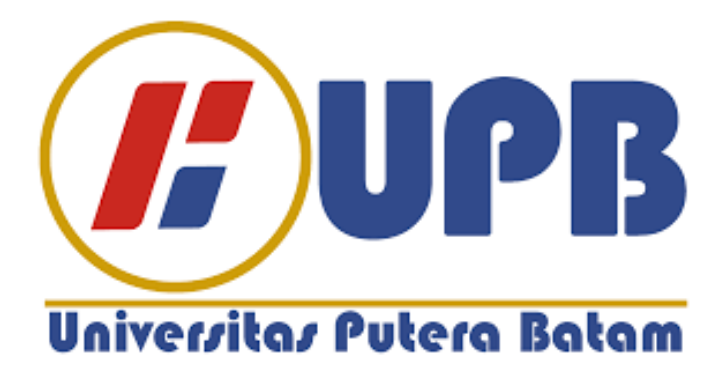

**Oleh : Jaya Ari Suhut Siregar 170210063**

**PROGRAM STUDI TEKNIK INFORMATIKA FAKULTAS TEKNIK DAN KOMPUTER UNIVERSITAS PUTERA BATAM TAHUN 2021-2022**

#### **SURAT PERNYATAAN ORISINALITAS**

Yang bertanda tangan dibawah ini saya:

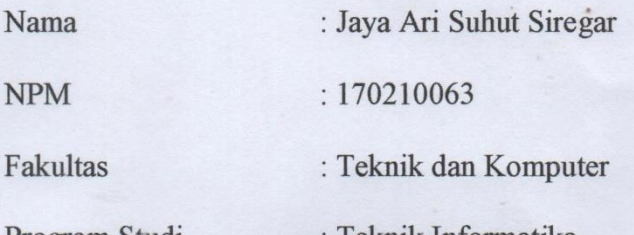

**MANGGUNAKAN AREASEDE BENGGUNAH SPOR MATERIAL** MENGGUNAKAN OR CODE DI PT SP MAUFACTURING BATAM **BERBASIS** *ANDROID***.**

**PERANCANGAN APPROXIMATE** 

Merupakan karya sendiri dan bukan duplikasi dari karya orang lain. Sejauh penulis tahu bahwa dalam teks Skripsi ini tidak ada karya yang telah pernah diterbitkan oleh orang lain terkecuali didalam teks ini disebutkan sumber dan referensi kutipan atas karya orang telah terbit terlebih dahulu. Jika ternyata dalam naskah Skripsi ini dapat dibuktikan bahwa ada elemen PLAGIASI penulis telah menghentikan naskah Skripsi dan judul yang telah dibuat oleh Penulis, dan Penulis bersedia diproses sesuai dengan hukum dan peraturan yang berlaku, dan pernyataan yang dibuat oleh penulis ini tidak ada paksaan dari siapapun atau dari manapun.

Batam, 15 Desember 2021

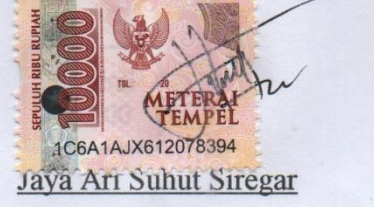

170210063

# **PERANCANGAN APLIKASI PENGELOLAH STOK MATERIAL MENGGUNAKAN** *QR CODE* **DI PT SP MANUFACTURING BATAM BERBASIS** *ANDROID*

## **SKRIPSI**

**Untuk memenuhi salah Satu syarat** 

**Memperoleh gelar sarjana**

**Oleh : Jaya Ari Suhut Siregar 170210063**

**Telah disetujui oleh Pembimbing pada tanggal** 

**Seperti tertera dibawah ini**

**Batam, 22 Januari 2022**

**Koko Handoko, S.Kom., M.Kom.**

**Pembimbing**

#### **ABSTRAK**

PT. SP Manufacturing Batam merupakan perusahaan yang terletak di Kota Batam, yaitu di Jln. Citra Buana Central Park lot.3, 5, Batam Centre, Batam, Kepulauan Riau. Perusahaan ini bergerak di bidang Manufactur, dimana perusaaan ini memproduksi alat-alat elektronik, seperti PCBA, *Wire* dan lain sebagainya. Pada saat ini perusahaan SPM ini masih menggunakan web dalam proses transaksi, dimana pada proses transaksi saat ini sangat memakan banyak waktu karena masih menggunakan web dan 2 kali proses transaksi, transaksi pertama dilakukan oleh karyawan store yaitu *Bucket Material*, dan proses yang kedua dilakukan oleh karyawan produksi yaitu *Move Material,* selain proses transaksi yang cukup lama, pada proses pencatatan maerial juga maseih menggunakan media kertas yaitu *Stock Card,* dimana dalam proses baik material yang datang maupun yang keluar harus di catat oleh Karyawan, sehingga sangat memakan waktu yang cukup lama, sering juga kertas yang di pakai hilang dan kadang karyawan lupa mencatat material yang di ambil, sehingga sering terjadi kekeliruan dalam mencocokkan jumlah sistem dengan *actual* maka dari itu penelitian ini sehingga di buatlah aplikasi Pengelolahan stok material menggunakan *QR Code* berbasis *android* untuk mengatasi lambat nya proses kerja karyawan yang dimana dari manual menjadi menggunakan *android*. Pada penelitian ini peneliti menggunakan metode *Black Box Testing* untuk menguji aplikasi apakah setiap menu dari aplikasi ini berjalan sesuai dengan apa yang di harapkan , untuk bahasa pemrograman yang di gunakan pada penelitian ini adalah bahasa pemrograman java, dan untuk membuat *database* disini peneliti menggunakan My SQL, untuk desain pada aplikasi di batasi dengan Identifikasi Masalah, Tujuan Masalah, Rumusan Masalah, Tujuan, Metode Perancangan Aplikasi, Pengujian Aplikasi, Dan Yang Teerahir Kesimpulan. Dan untuk pengembangan pada aplikasi ini telah di bahas di bagian ahir penelitian yaitu di bagian saran.

**Kata Kunci:** *Android, QR Code, My SQL, Black Box Testing,* Material*.*

#### *ABSTRACT*

*PT. SP Manufacturing Batam is a company located in Batam City, namely on Jln. Citra Buana Central Park lot.3, 5, Batam Centre, Batam, Riau Islands. This company is engaged in Manufacturing, where this company produces electronic equipment, such as PCBA, Wire and so on. At the time of SPM this company still uses the web in the transaction process, where the current transaction process takes a lot of time because it still uses the web and 2 transaction processes, the first transaction is carried out by shop employees, namely Bucket Material, and the second process is carried out by production employees namely Move Material, in addition to the transaction process which is quite long, the material recording process is also still using paper media, namely Stock Card, where in the process both incoming and outgoing materials must be recorded by employees, so it takes quite a long time, often paper is also which is used is lost and sometimes forgets to record the material taken, so it often occurs in the actual number of systems, therefore this research makes a material management application using an android-based QR Code to overcome the slow work process of employees which from manual to I use android. In this study, the researcher uses the Black Box Testing method to test the application whether each menu of this application runs as expected, the programming language used in this study is the Java programming language, and to create a database, the researcher uses My SQL, for the design. the application is limited to Problem Identification, Problem Objectives, Objectives, Application Design Methods, Application Testing, and the last conclusion. And for the development of this application, it has been discussed at the end of the research, namely in the suggestions section.*

*Keywords: Android, QR Code, My SQL, Black Box Testing, Material.*

## **KATA PENGANTAR**

Puji dan Syukur Penulis ucapkan Kehadirat Tuhan Yang Maha Esa yang telah memberikan rahmat-Nya sehingga Penulis dapat menyelesaikan Skripsi ini yaitu salah satu persyaratan dalam menyelesaikan Program Studi guna untuk meraih gelar strata satu (S1) dalam Program Studi Teknik Informatika di Universitas Putera Batam.

Penulis juga menyadari bahwa tugas akhir atau Skripsi ini masih jauh dari sempurna. Maka dari itu Penulis terima atas kritik dan saran dengan senang hati. Penulis juga mengucapkan banyak terimakasih kepada pihak- pihak yang telah membantu Penulis dalam penyusunan Skripsi ini. Terimakasih penulis ucapkan kepada:

- 1. Rektor Universitas Putera Batam, Ibu Dr.Nur Elfi Husda, S.Kom., M.SI
- 2. Dekan Fakultas Teknik dan Komputer, Bapak Welly Sugianto, S.T., M.M.
- 3. Ketua program Studi Teknik Informatika, Bapak Andi Maslan, S.T., M.SI.
- 4. Bapak Koko Handoko, S.Kom., M.Kom sebagai Dosen Pembimbing Skripsi.
- 5. Bapak Hotma Pangaribuan, S.Kom., M.SI. Sebagai Pembimbing atau penasehat akademik.
- 6. Dosen dan Staf Universitas Putera Batam.
- 7. Kedua orang tua yang selalu memberikan dukungan selama perkuliahan sampai mengerjakan tugas akhir ini, juga selalu mendoakan agar Penulis dapat menyelesaikan dengan semangat.
- 8. Saudara-saudara Penulis yang selalu memberikan Semangat dan Doa kepada Penulis agar dapat menyelesaikan tugas akhir tepat waktu.

vii

- 9. Teman Mahasiswa Universitas Putera Batam yang memnerikan semangat buat Penulis agar dapat menyelesaikan Skripsi ini.
- 10. Teman seperjuangan yang sudah banyak memberikan saran dan masukan kepada Penulis guna untuk mengerjakan Skripsi ini dengan penuh semangat.
- 11. Ucapan terimakasih kepada teman kerja yang tidak dapat Penulis sebutkan satu persatu.
- 12. Ucapan terimakasih kepada Sri Indah Silalahi orang paling terdepan yang selalu mendukung dan memberi semangat kepada penulis dalam menyelesakan penelitian ini.
- 13. Ucapan kepada Aji Surya, Liana Ramayani, Ari Purnama, Senna Rohdelima, Fander Ferdinan, yaitu teman-teman satu perjuangan dan satu Angkatan yang selalu memberikan semangan dan membantu penulis dalam menyelesaikan penelitian ini.

Hormat saya

Batam, 24 Juli 2021

Jaya Ari Suhut Sirega

# **DAFTAR ISI**

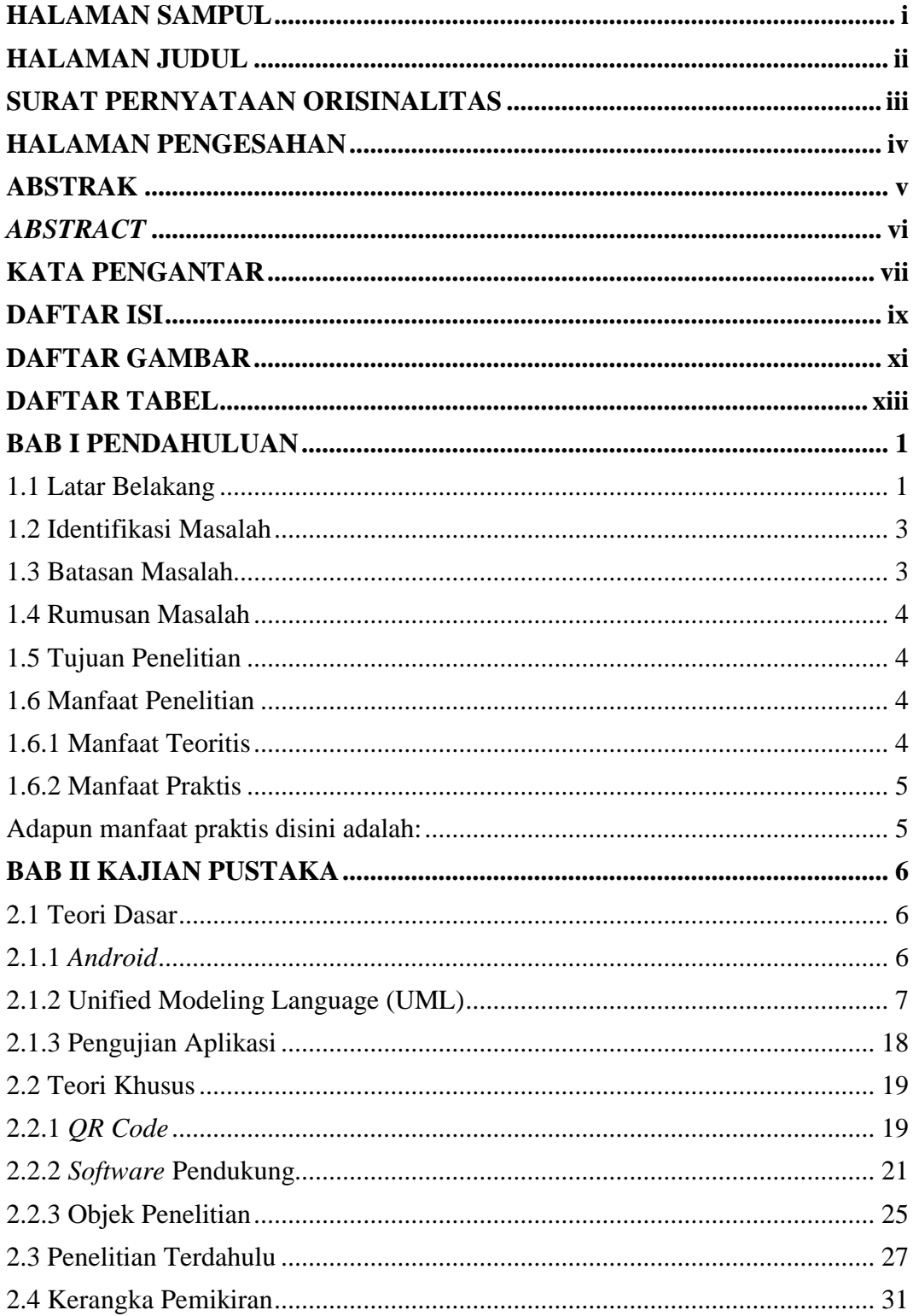

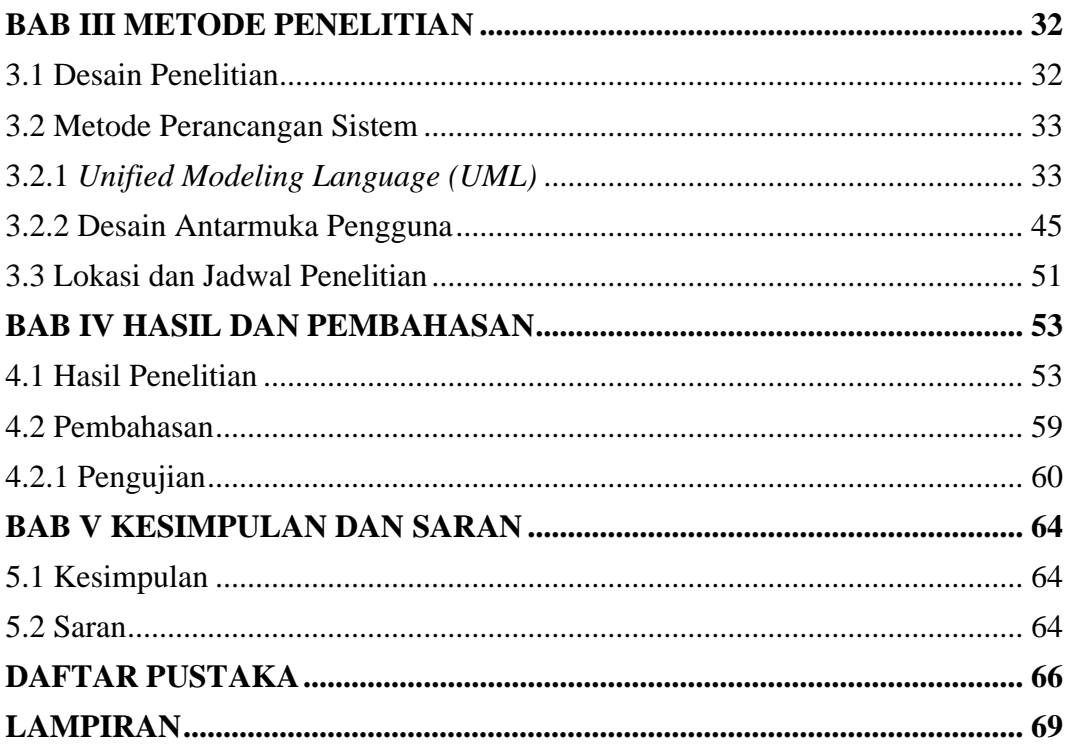

# **DAFTAR GAMBAR**

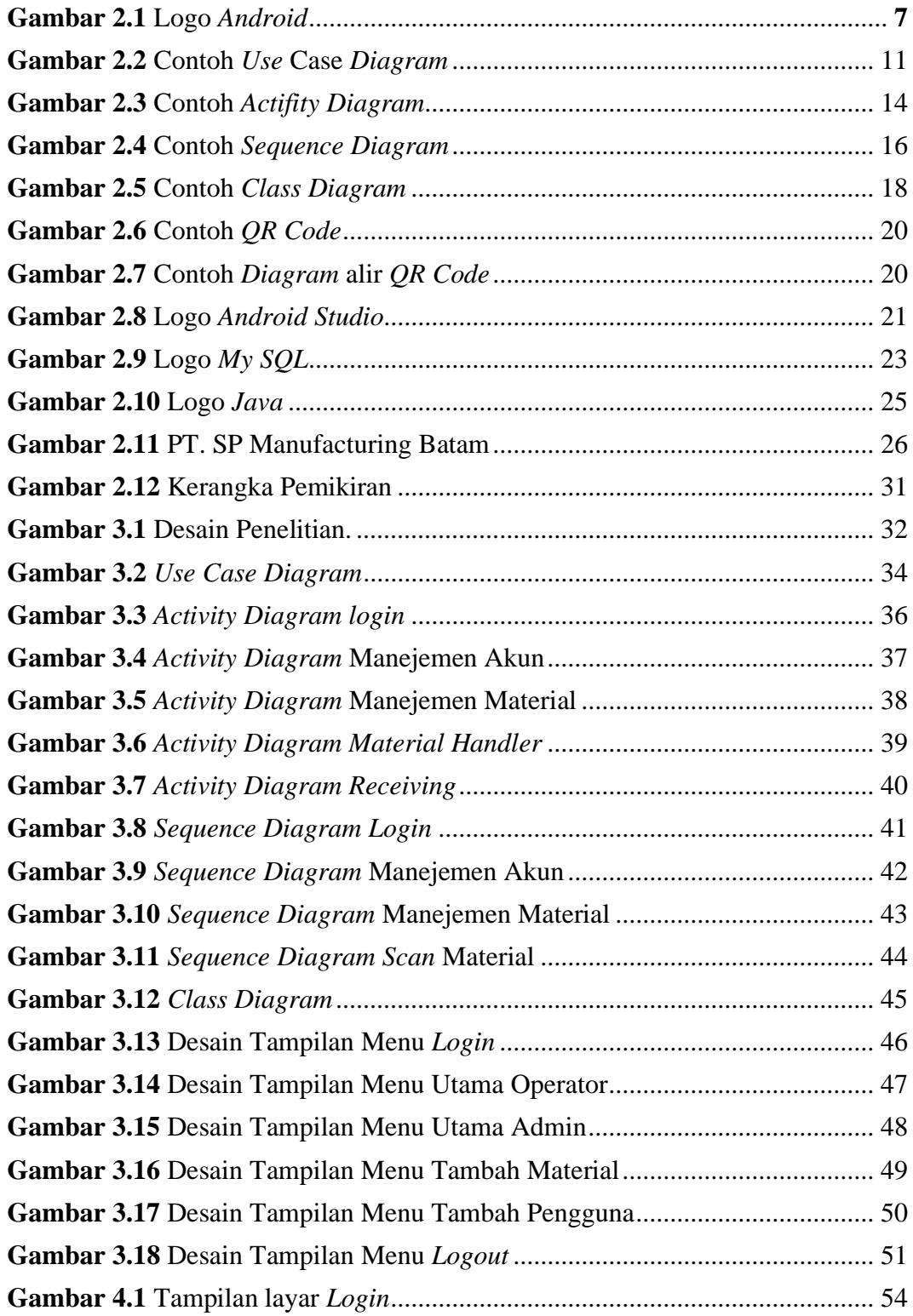

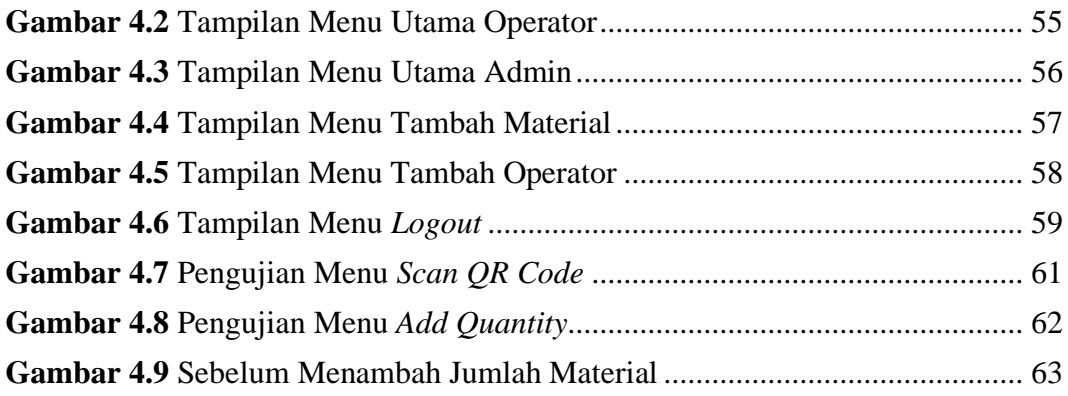

# **DAFTAR TABEL**

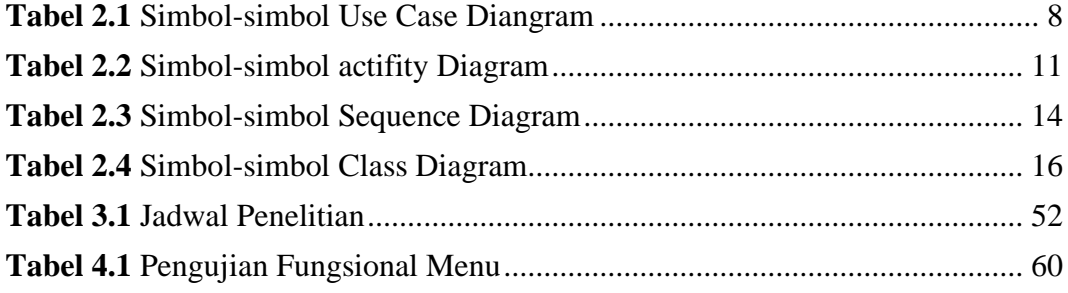

## **BAB I**

## **PENDAHULUAN**

#### **1.1 Latar Belakang**

Diera global saat ini sangat banyak permasalahan-permasalahan yang sering muncul dalam suatu perusahaan, baik di Kota Batam maupun diluar Kota Batam terutama di bagian pengelolahan stok material, baik itu dalam pengorderan material, dan juga pengelolahan stok material, salah satu nya di PT. SP Manufacturing Batam. PT. SP Manufacturing Batam adalah salah satu perusahan swasta di Batam yang bergerak di bidang Manufactur, Perusahaan ini berlokasi di Jln. Citra Buana Industrial Park III, Belian, Kec*.* Batam Kota*,* Kota Batam, Kepulauan Riau 29444, Indonesia. Dalam suatu perusahaan pasti tidak akan pernah lepas yang namanya material, apa lagi dengan perusahan yang cukup besar seperti PT. SP Manufacturing Batam ini dan tentunya pasti banyak produk- produk yang akan di rakit di perusahaan ini, begitu juga dalam proses material dari *Supplier* ke PT. SP Manufacturing, dan dari departemen *store* ke departemen produksi. Dalam proses transaksi pasti akan memakan banyak waktu dan pasti akan ada kesulitan dalam memastikan keakurasian jumlah sistem material dengan dengan jumlah sebenar nya jika masih menggunakan sistem manual seperti menggunakan *form* kertas.

Dengan kemajuan teknologi *mobile* yang populer saat ini yaitu *Android*  Teknologi. *Android* juga disebut sebuah perangkat mobile yang dimana sistem operasi nya berbasis *linux* yang terdiri dari sistem operasi, aplikasi dan *midleware*. *Android* juga menyajikan *platform* terbuka untuk *Development* agar bisa membuat

1

aplikasi untuk diri sendiri yang di rancang untuk perangkat bergerak layar sentuh seperti telepon pintar dan komputer tablet, android dapat di pakai manusia dengan tujuan mempermudah, mulai dalam hal berkomunikasi, mempermudah belajar, dan juga mempermudah usaha bisnis (Ismasari, Adi, 2018). Dengan memanfaat kan kamera untuk melakukan *scanning* Kode QR*,* Kode QR adalah gambar berbentuk matriks dua dimensi yang dapat menyimpan data. *QR code* adalah pengembangan yaitu dari *barcode*. *Barcode* adalah karakter yang memiliki model batang-batang yang berwarna putih dan hitam yang digunakan untuk menandai objek sehingga mudah dipahami oleh komputer (Lainama & Dinata, 2020b).

Dengan demikian dapat dibuat aplikasi pengelolah stok material di PT. SP Manufacturing Batam, sehingga dengan demikian diharapkan dengan aplikasi ini karyawan *store* di PT. SP Manufacturing Batam ini dapat tetap menjaga keakurasian jumlah stok material di sistem dangan jumlah material yang sebenar nya, sehingga karyawan akan lebih mudah memantau stok material yang masih tersediah dan material yang akan habis. Untuk mengantisipasi masalah diatas, penelitian ini akan merancang sebuah aplikasi untuk mengelolah sistem transaksi material dari *warehouse* ke produksi, dan untuk lebih mempermudah proses kerja karyawan. Berdasarkan uraian di atas penelitian ini membahas tentang

**"PERANCANGAN APLIKASI PENGELOLAH STOK MATERIAL MENGGUNAKAN** *QR CODE* **DI PT. SP MANUFACTURING BATAM BERBASIS** *ANDROID***"**

## **1.2 Identifikasi Masalah**

Dibawahini ada beberapa identifikasi masalah yang bisa di uraikan yaitu:

- 1. Saat ini pencataan stok material masih menggunakan manual dengan menggunakan *form* material yaitu *stock card.*
- 2. Sangat memakan waktu yang cukup lama untuk mencatat setiap material yang akan di jalankan.
- 3. Sering terjadi masalah seperti lupa mencatat jumlah material yang di ambil oleh karyawan *store*, sehingga pada saat pengecekan keakurasian material akan menjadi rumit karena masih banyak yang harus di cek, baik di sistem maupun di *form stock card.*

## **1.3 Batasan Masalah**

Adapun batasan masalah yang di tetapkan dalam penelitian ini sebagai berikut:

- 1. Data penelitian hanya di ambil dari PT. SP Manufacturing Batam.
- 2. Aplikasi yang dirancang dalam penelitian ini menggunakan sistem operasi berbasis *Android*.
- 3. *Software* pendukung yang digunakan dalam pembuatan aplikasi ini yaitu *android studio, visual studio, My SQL.*

## **1.4 Rumusan Masalah**

Dengan berdasarkan identifikasi masalah di atas, makadari itu rumusan masalah yang di dapat yaitu:

- 1. Bagaimana merancang aplikasi Pengelolah material menggunakan *QR Code* berbasis *Android*?
- 2. Bagaimana aplikasi ini akan mempermudah dan mempercepat transaksi material menggunakan *QR Code*?

### **1.5 Tujuan Penelitian**

Tujuan penelitian yang di harapkan oleh penulis dalam melakukan kegiatan ini adalah:

- 1. Untuk mempersingkat waktu karyawan dalam mengambil material, sehingga waktu yang digunakan akan semakin singkat dan proses nya cepat.
- 2. Untuk mengimplementasikan pengambilan material, dengan aplikasi ini akan menjadi lebih menghemat baik waktu maupun alat.

## **1.6 Manfaat Penelitian**

Manfaat penelitian ini di bagi atas dua bagian yaitu:

## **1.6.1 Manfaat Teoritis**

Adapun manfaat teoritis disini adalah:

- 1. Dapat digunakan sebagai alat untuk pekerjaan di PT. SP Manufacturing Batam.
- 2. Hasil penelitian ini dapat dijadikan sebagai bahan untuk pengembangan aplikasi pengelolah sistem material.

## **1.6.2 Manfaat Praktis**

Adapun manfaat praktis disini adalah:

- 1. Bagi pembaca yaitu dapat menambah ilmu dan memperluas wawasan tentang aplikasi pengelolah stok material.
- 2. Bagi penulis yaitu agar kedepannya penulis bisa mambuat dan meningkatkan pengalaman dalam pembuatan aplikasi berbasi *Android.*
- 3. Bagi Universitas Putera Batam yaitu untuk menambah ilmu pengetahuan bagi mahasiswa-mahasiswa, dan dapat menjadi suatu acuan dalam pembuatan aplikasi pengelolah stok material berbasis *android*

## **BAB II**

## **KAJIAN PUSTAKA**

### **2.1 Teori Dasar**

Dalam penelitian ini dibutuhkan beberapa teori dasar yang akan mendukung dalam tahap pembuatan aplikasi seperti *Use Case, Activity Diagram, Sequence Diagram,* dan *Class Diagram* yang meliputi yaitu *Android, UML,* dan *black box testing.*

## **2.1.1** *Android*

*Android* merupakan perangkat keras yang sangat banyak di gunakan oleh kalangan masyarakat saat ini, bisa di kategorikan kurang lebih dari tiga miliar pengguna aktif *android* di seluruh dunia saat ini, hal itu langsung di sampaikan oleh Vice Presiden produk pengelolah google yaitu Sameer Samat dalam konferensi *developer google I/O* 2021, sistem operasi ini sudah tersedia di beberepa perangkat antara lain *smartphone* hingga *wearable*.

Biaya yang rendah yang di miliki *android* memiliki sifat system operasi agar teknologi yang tinggi dapat di Kembangan dengan mudah, karena sifat *android* yang *open source* sehingga mincul komunitas pembuatan aplikasi menggunakan kode sumber terbuka (Ramayani, 2021). *Android* artinya sebuah sistem operas perangkat *mobile* berbasisi *linux* yang mencangkup sistem operasi, *midleware* serta *software*. *Android* menyediakan *platform* terbuka bagi para pengembang buat membangun perangkat lunak mereka agar bisa di gunakan di piranti bergerak. *Android* biasa di gunakan di *smartphone* dan juga tablet PC (Tjioetama et al., 2018).

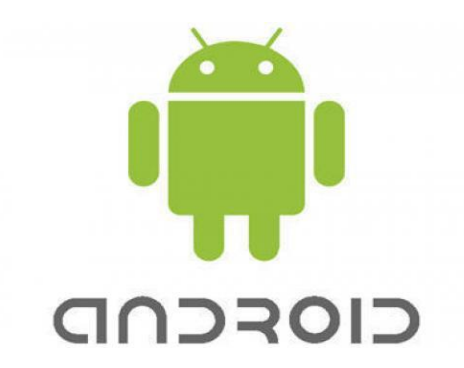

**Gambar 2.1** Logo *Android* **Sumber** *:* (Data Penelitian, 2021)

### **2.1.2 Unified Modeling Language (UML)**

Membuat suatu aplikasi tidak akan cukup hanya dengan menuangkan suatu ide saja, namun dalanm pembuatan aplikasi sanagt dibutuhkan desain terlebih dahulu dengan mengguakan alat *modeling* tertentu.

*Unified Modeling Language* (UML) adalah sesuatu *software* untuk menvisualisasikan dan mendokumetasikan hasil Analisa dan desain yang berisikan **Gambar 2.1** Logo *Android* sintak untuk memodelkan system secara visual (Haerulah & Ismiyatih, 2017).

UML merupakan program berorientasi objek yang memiliki kemampuan dalam menganalisa dan menjelaskan system secara detail, selain itu UML juga mempunyai kemampuan yang baik untuk mempersentasikan rancangan dari system (Herlina, 2021) **Sumber** *:* (Data Penelitian, 2021)

Pada umumnya ada beberapa konsep pendektan UML dengan menggunakan *Use case Diagram, Activity Diagram, Class Diagram, dan Squence Diagram.*

## 1. *Use Case Diagram*

*Use Case Diagram* berguna untuk menggambarkan apa saja fungsi dari aplikasi yang dimana nanti nya akan memudahkan kita mengingat fitur-fitur yang ada dalam aplikasi tersebut.

*Diangram Use Case* terdiri dari:

- a. *Use Case*
- b. *Actor*
- c. *Relationship*
- d. *System boundari /* batas sitem (opsional)
- e. *Include*
- f. *Extend*

## **Tabel 2.1 Simbol-simbol** *Use Case Diangram*

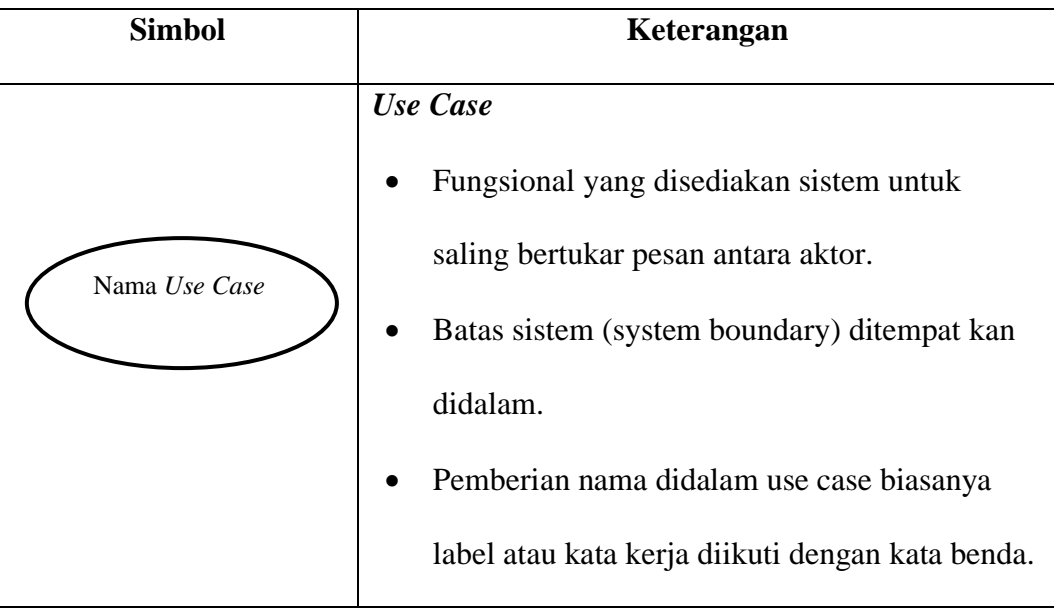

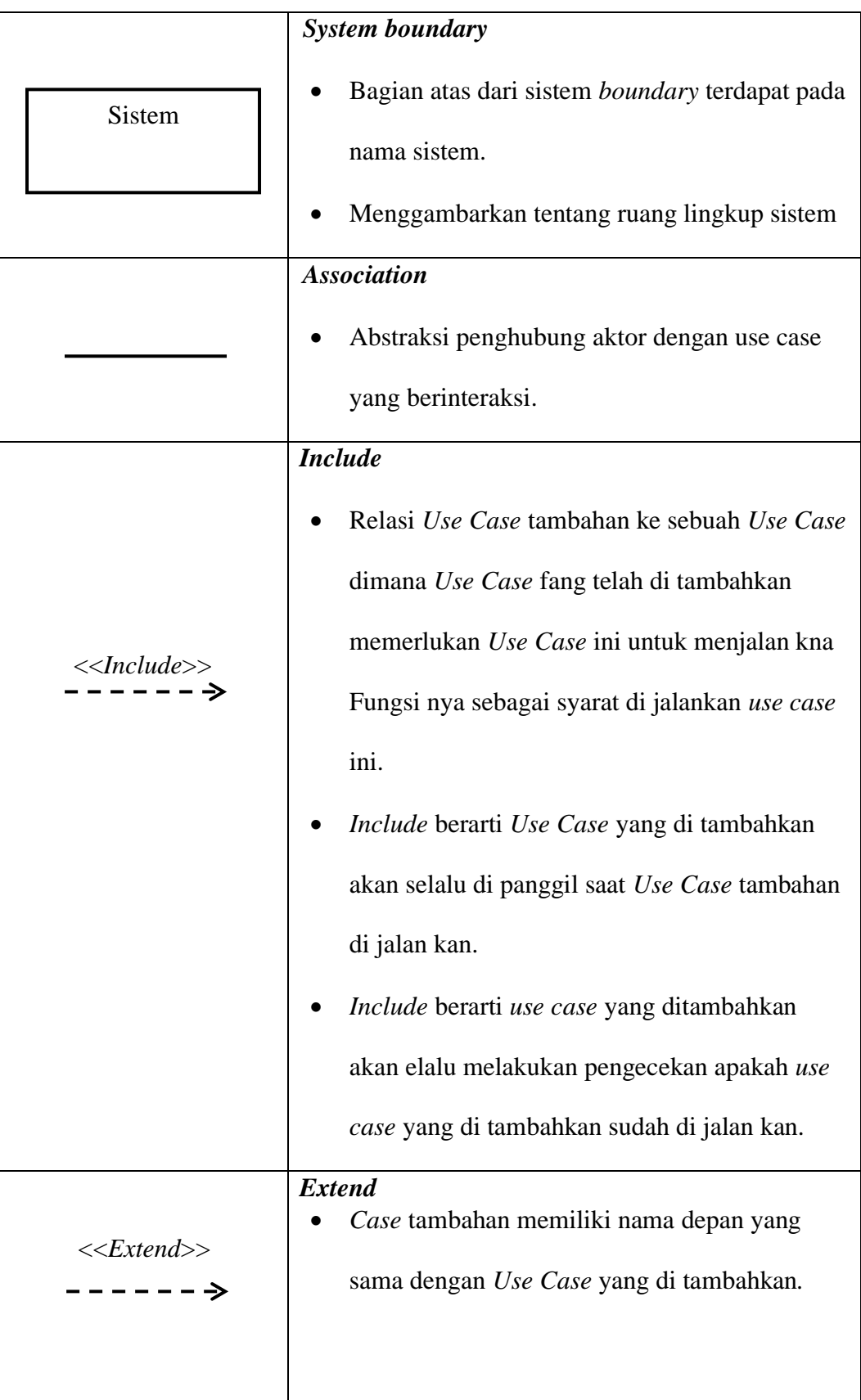

| Arah panah mengarah pada use case yang telah  |
|-----------------------------------------------|
| di tambahkan.                                 |
|                                               |
|                                               |
| Generalisasi / Generalization                 |
| Menghubungkan use case yang umun dengan       |
| yang khusus                                   |
| <b>Aktor</b>                                  |
| Seseorang yang berinteraksi dengan sistem     |
| informasi.                                    |
| Walaupun simbol dari aktor orang, akan tetapi |
| aktor belum tentu sebagai gambar orang, akan  |
| tetapi biasanya digunkan dengan kata benda    |
| dari awal frase nama aktor.                   |

**Sumber**: (Maharani, 2018)

Dibawah ini adalah gambar alur dari sebuah diagram Use case dalam contoh kasus, sebagai berikut:

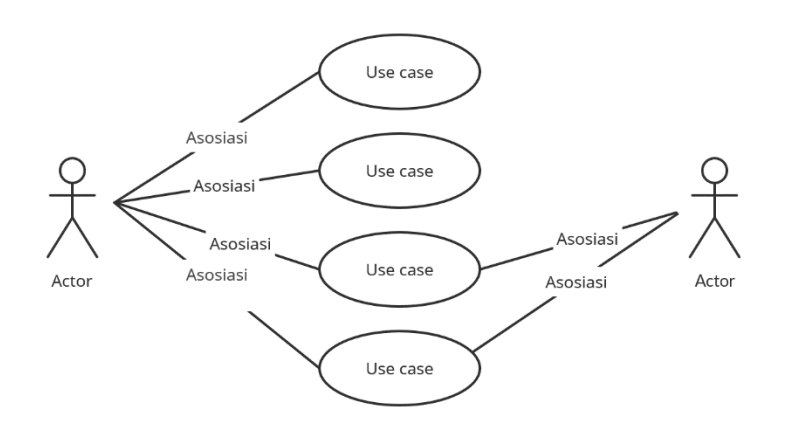

**Gambar 2.2** Contoh *Use* Case Diagram **Sumber** *:* (Data Penelitian, 2021)

2. *Actifity Diagram*

Sesui dengan nama nya aktifitas diagram ini akan menggambarkan tentang bagaimana proses aktifitas yang terjadi pada sistem dari awal hinga ahir. Dalam aktifitas diagram ini akan di gambarkan bagaimana cara kerja atau aktiiftas kerja dari sistem tersebut. **Sumber** *:* (Data Penelitian, 2021)

| Simbol | Keterangan                                                                                                  |
|--------|----------------------------------------------------------------------------------------------------|
|        | Start point                                                                                                 |
|        | Awal mula penelusuran.                                                                                      |
|        | Start point yang selalu akan memulai sebuah<br>aktivitas.<br>Hanya boleh digunakan 1 simbol start poin pada |
|        | sebuah aktivitas diagram.                                                                                   |

**Tabel 2.2** Simbol-simbol *actifity Diagram*

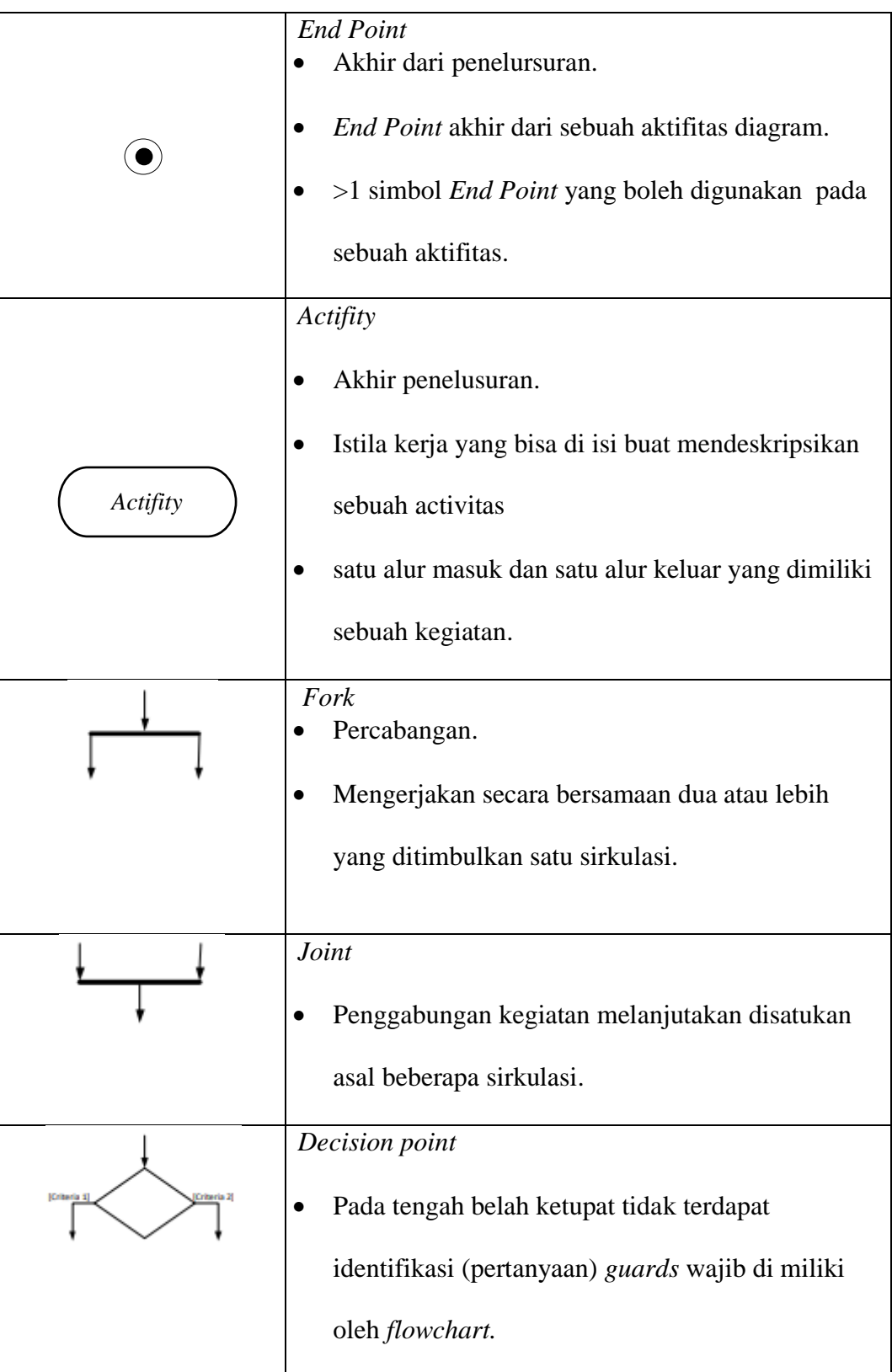

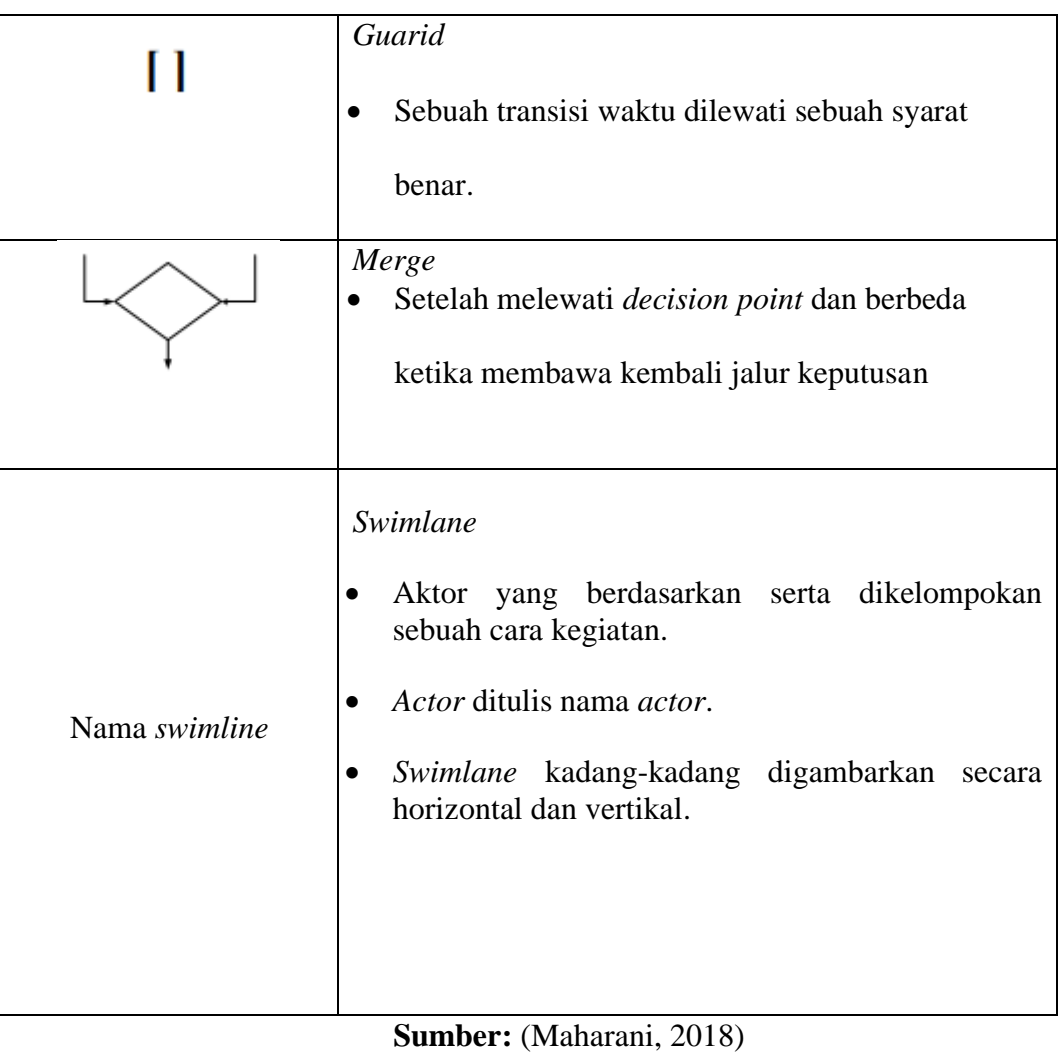

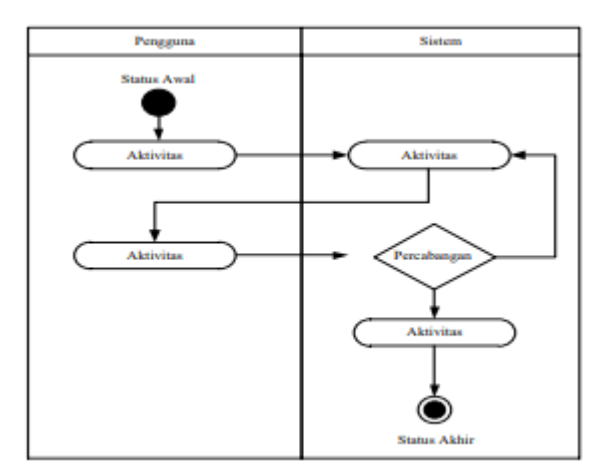

Dibawah ini adalah gambar contoh kasus penggunaan dari *Actifity Diangram:*

**Gambar 2.3** Contoh *Actifity Diagram* **Sumber** *:* (Data Penelitian, 2021)

3. *Sequence Diagram*

*Sequence Diagram* mendeskripsikan sistem kerja objek pada *use case* dengan mendeskripsikan ketika hidup objek dan pesan yang dikirim dan diterima antar objek. Maka dari itu untuk mendeskripsikan diagram sequen maka wajib diketahui terlebih dahulu objek-objek yang ikut serta pada sebuah *use case* beserta metodemetode nya. **Gambar 2.3** Contoh *Actifity Diagram*

| <b>Simbol</b> | keterangan                                                  |  |  |  |  |  |  |
|---------------|-------------------------------------------------------------|--|--|--|--|--|--|
|               | Actor<br>Orang yang akan berinteraksi dengan sistem.        |  |  |  |  |  |  |
|               | <b>Boundary</b><br>Salahsatu penghubung sistem dengan aktor |  |  |  |  |  |  |

**Tabel 2.3** Simbol-simbol *Sequence Diagram*  $\mathbf{S}$  *Sumber Sumber Sequence D in*<sub> $\mathbf{S}$ </sub>

| Control                                                                                                    |
|----------------------------------------------------------------------------------------------------|
| Proses kerja sistem yang akan dikontrol dan akan<br>mengatur jalan nya suatu sistem.                                                                                  |
| Entity<br>Sistem yang akan menyimpan informasi.<br>Data yang di gambarkan oleh suatu sistem struktur<br>data.                                                         |
| <b>Activation</b><br>Salah satu objrk yang kan menggambarkan situasi<br>hubungan dari suatu operasi oleh panjang simbol<br>akan berbanding lurus dengan durasi aktif. |
| Message<br>Uraian kegiatan yang di jelaskan pesan antar<br>objekk.                                                                                                    |

**Sumber:** (Maharani, 2018)

Dibawah ini adalah gambar penggunakan *Sequence Diagram* dalam contoh studi kasus sebagai berikut:

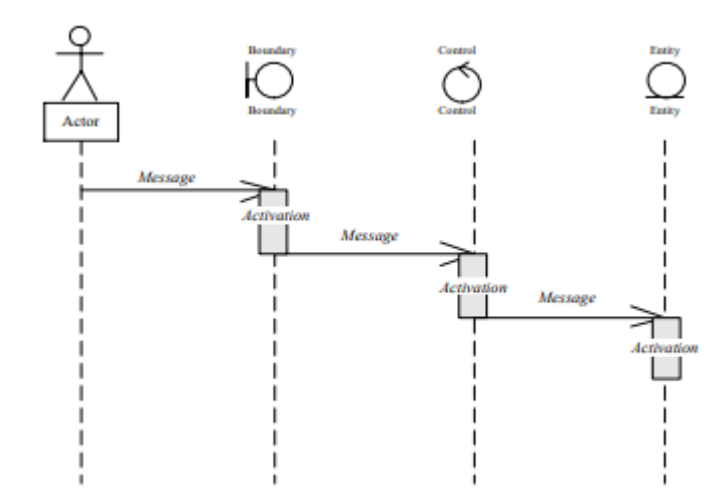

**Gambar 2.4** Contoh *Sequence Diagram* **Sumber** *:* (Data Penelitian, 2021)

4. *Class Diagram*

*Class Diagram* atau diagram kelas menggambarkan wacana struktural sistem serta pendefeniisian kelas-kelas yang akan di buat. Kelas diagram terdiri dari beberapa area yaitu: **Sumber** *:* (Data Penelitian, 2021)

- a. Nama
- b. Atribut (variabel yang di miliki 1 kelas).
- c. Metode (fungsi yang dimiliki suatu kelas).

Berikut simbol-simbol *Class Diagram* pada tabel di bawah ini.

**Tabel 2.4** Simbol-simbol *Class Diagram*

| <b>Simbol</b>                           | Keterangan                                 |
|-----------------------------------------|--------------------------------------------|
| Nama kelas<br>$+$ atribut<br>+operasi() | Susunan suatu sistem yang ada dalam kelas. |

| Antarmuka / interface<br>Nama interface | Pemrograman berorientasi objek pada<br>interface.                                                                                                    |
|-----------------------------------------|----------------------------------------------------------------------------------------------------|
| Asosiasi / Association                  | Makna umum relasi antar kelas, asosiasi ini<br>juga disertai dengan <i>multiplicity</i> .                                                                              |
| Asosiasi berarah                        | Relasi antar kelas yang dimana makna kelas<br>yang satu digunakan oleh kelas yang lain,<br>asosiasi berarah ini juga biasanya disertai<br>dengan <i>multiplicity</i> . |
| Generalisasi                            | Relasi antar kelas generalisasi-spesialisasi<br>(umum-khusus)                                                                                                    |
| Kebergantungan                          | Antar kelas kebergantungan pada makna<br>dengan relasi antar kelas.                                                                                                    |
| Agregasi / Aggregation                  | Relasi antar kelas dengan makna semua-bagian<br>(whole-part).                                                                                                    |

**Sumber:** (Data Penelitian, 2021)

Berikut adalah contoh penggunaan dari *Class Diagram* dalam contoh kasus sebagai berikut:

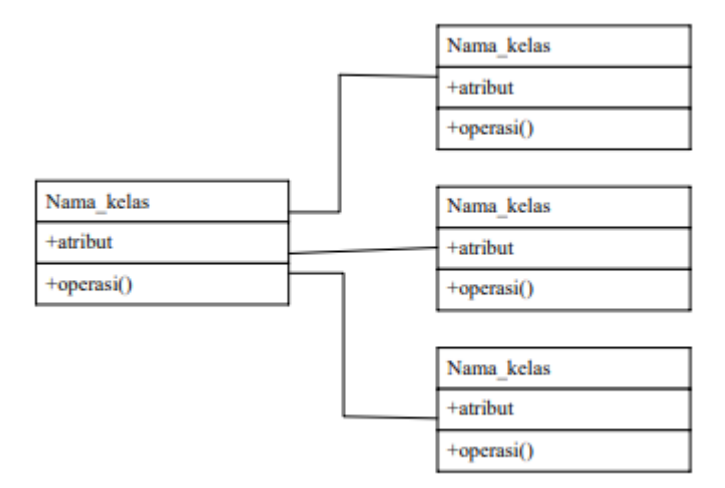

**Gambar 2.5** Contoh *Class Diagram* **Sumber** *:* (Data Penelitian, 2021)

#### **2.1.3 Pengujian Aplikasi**

Pengujian aplikasi adalah suatu rencana yang sistematis di lakukan untuk mendapat atau mengevaluasi kebenaran dari suatu perangkat lunak. Dalam penelitian ini, peneliti melakukan pengujian dengan menggunakan *Black Box Testing.* asi adalah suma rendaha yang si

Balack Box Testing adalah alat penguji perangkat lunak yang dari segi spesifikasi *fungsional* tanpa penguji desain dan kode program untuk mengetahui fungsi dari masukan dan keluaran perangkat tersebut.

Maetode *Black Box Testing* adalah suatu metode yang cukup efesien di gunakan karena hanya memerlukan batas bawah dan atas dari data yang di harapkan, entimasi banyak nya data yang di hitung melalui banyak nya *field* data entri yang akan di uji, atau data entri yang harus di penuhi serta kasus batas atas dan bawah yang memenuhi (Cholifah et al., 2018).

Menurut (Mustaqbal et al., 2015) *Black Box Testing* bisa juga diartikan sebagai tester penguji pada spesifikasi yang fungsional yang mengarah untuk menjumpai hal-hal seperti berikut ini:

- 1. Fungsi yang tidak benar atau salah dan tidak ada.
- 2. Kesalahan pada antar muka *(interface errors).*
- 3. Kesalahan pada susunan dan akses basis data.
- 4. Kesalahan dari kinerja *(performance errors).*
- 5. Kesalahan inisialisasi dan pengahiran.

(Mustaqbal et al., 2015) menyimpulkan bahwa *Black Box Testing* adalah alat penguji perangkat lunak yang memiliki sifat sumber terbuka *(open source)* dan memiliki spesifik yang efesien dan mudah digunakan.

#### **2.2 Teori Khusus**

#### **2.2.1** *QR Code*

*QR Code (Quick Response Code)* merupakan gambar kode dua dimensi yang bisa menyimpan data. *QR Code* bisa digunakan menyimpan berbagai macam data seperti teks, seperti kode biner, numerik, dan alfanumerik.

*QR Code* adalah gambar dua dimensi yang menampilkan suatu data, terutama data berbentuk teks. *QR Code* merupakan pengembangan dari *Barcode* yang dimana dari satu dimensi menjadi dua dimensi (Nugraha, 2011).

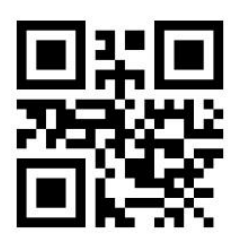

**Gambar 2.6** Contoh *QR Code* **Sumber** *:* (Data Penelitian, 2021)

*QR Code* adalah suatu gambar kode batang yang yang cara kerja nya dapat dilakukan dengan mengunakan pembaca kode *(Scanner)* oleh karena itu sangat berguna jika di terapkan dalam proses kerja dalam suatu perusahaan. *QR Code* dikembangkan oleh salah satu perusahaan Jepang yang bergerak di bidang otomotif. *QRCode* ini di publikasikan pada tahun 1994 dengan tujuan untuk melacak kendaraan di bagian manufactur dengan cepat dan mendapatkan respon yang cepat(Nugraha, 2011). Langkah-langkah pembangkitan *QR Code* dari sebuah teks dapat dilihat dari diagram alir berikut ini:

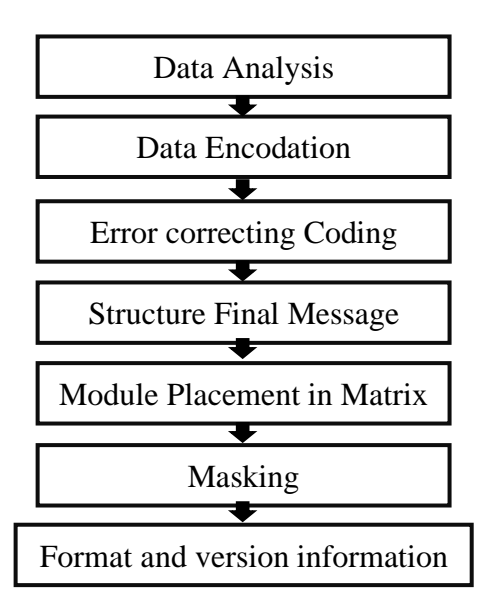

Gamber 2.6<sup>2</sup> Contoh, 1011001, 2011 Gambar 2.7 Contoh Diagram alir QR Code **Sumber**: (Pasca, Rinaldi, 2011)  $$ 

#### **2.2.2** *Software* **Pendukung**

### **1.** *Android* **Studio**

*Android studio* ialah suatu perangkat lunak yang dikembangkan oleh *Google*. *Android studio* adalah lingkungan pengembangan perangkat lunak terpadu yang merupakan IDE pemrograman *android* yang dimana sebelumnya adalah *Eclipse*. Dimana *Google* mengahiri pengembangan nya dari *Eclipse* dan fokus hanya pengembangan *Android studio* saja karena *Android Studio* memiliki fitur-fitur yang cukup mudah sehingga lebih sangat mendukung pembuat program level dasar hingga ahli.

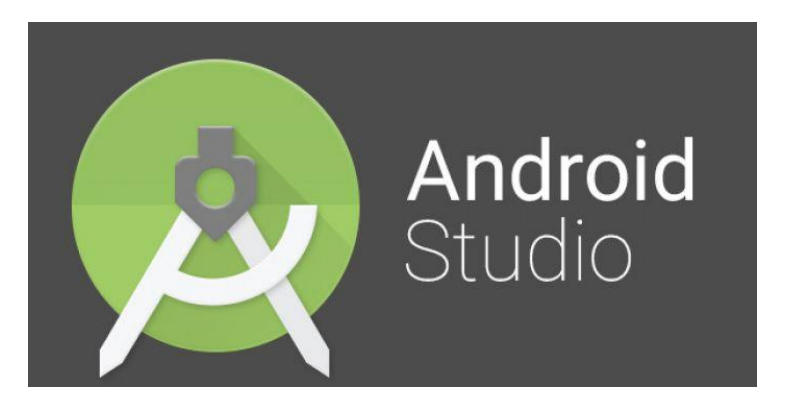

**Gambar 2.8** Logo *Android Studio* **Sumber** *:* (Data Penelitian, 2021)

Integrasi resmi *Android Studio* untuk sistem operasi *Android* pengembangan *Android* tertanam Perangkat lunak Jet Brains'Inttellij IDE (Pengembangan Environment Terpadu) sebagai platform untuk aplikasi *Android*. *Android Studio* yang dirilis oleh Google termasuk dalam lisensi pengembangan berkelanjutan *Apache* 2.0 memungkinkan *Android Studio* berjalan di sistem operasi *Linux*, Windows, dan MacOS. Fitur bawaan di versi terbaru *Android Studio* Terbaru, tetapkan tata letak, *string* UI, dan gambar *bitmap* (Ramayani, 2021). **Gambar 2.8** Logo *Android Studio* **Sumber** *:* (Data Penelitian, 2021)

Diluncurkan pada tanggal 16 Mei 2013 dalam konferens *Google* I/O yang pada waktu itu dimana masih dalam tahap pratinjau akses versi 0.1 hingga ahir nya versi stabil 3.0 yang dimna di rilis pada pertengahan bulan Oktober 2017 dan ini menjadi salah satu *software* terlaris di kalangan muda pada saat ini, aplikasi ini dapat dapat beroperasi di berbagai sistem separate *Windows, macOS, dan Linux*(Helma, Rizka, n.d.)

Dapat disimpulkan bahwa sejatinya aplikasi *Android Studio* ini tdak memerlukan tempat penyimpanan yang cukup besar, bisa di katakan tidak akan menghabis kan kapasitas memori. Dan *Android Stusio* ini juga sangat mempermudah dan mendukung pengembangan aplikasi (Yudho, 2019).

## **2.** *My SQL*

*My SQL* adalah aplikasi perangkat lunak yang di dalam nya terdapat sistem *management* basis data *SQL (Database Management System)* biasa di sebut DBMS. Aplikasi memiliki fungsi untuk mengatur, membuat dan mengelolah *database*. (Raharjo, 2011) *My SQL* adalah salah satu berhubungan dengan *database* pengelolah sistem (RDBPS) yang dimana pada saat ini sangat banyak diminati oleh para *depelover* aplikasi *database*, baik untuk aplikasi web maupun berbasis dekstop untuk menyimpan, mengelolah, dan mengatur data pada aplikasi tersebut. *My SQL* memiliki beberapa kelebihan dari RDBPS lain adalah mudah, gratis, simpel, portabel, dan *efesiensi.*

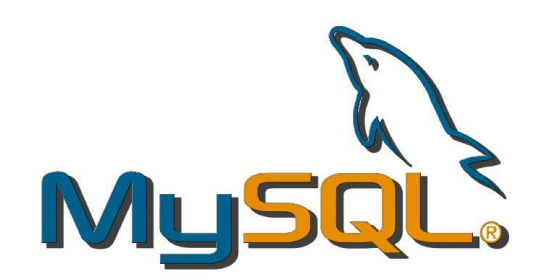

**Gambar 2.9** Logo *My SQL* **Sumber** *:* (Data Penelitian, 2021)

*SQL (Structured Query Language)* adalah bahasa yang tersusun untuk mengakses atau menggunakan data-data pada database dan entitas-entitas yang ada pada database terserbut. SQL juga memiliki arti sebagai bahasa baku yang digunakan dalam aneka macam database karena itu akan relatif mudah dalam menggunakan meskipun berpindah dari *database* yang satu ke *database* yang lainndex di *SQL-Server* diartikan sebagai objek database yang dibuat dengan tabel serta kolom. Index di database sangat bermanfaat untuk mencari nilai kolom pada tabel tertentu dengan cepat karena jika tidak menggunakan index maka database harus melakukan pencarian dari tabel baris pertama hingga tabel baris paling ahir dan akan menggunakan waktu yang cukup lama. Selain itu juga, tanpa index akan membutuhkan kapasitas memori yang besar apabila dilakukan pencarian pada tabel yang mempunyai baris yang banyak. Maka bisa dikatakan bahwa index ini mirip dengan daftar isi di sebuah buku (Pamungkas, 2018). **Gambar 2.9** Logo *My SQL*

#### **3.** *Java*

*Java* adalah *software* yang dapat di jalan kan di bermacam-macam komputer dan termasuk juga Hp pintar *(Smartphone). Software* ini juga termasuk dalam bahasa pemrograman yang bersifat *General Purpose* dan di buat secara kusus untuk memanfaat kan implementasi se minimal mungkin.

Mengadopsi *E-Book* (Haqi, 2019) *Java* adalah sebuah aplikasi yang di perkenalkan oleh Sun Microsystem Inc yaitu sekitar pertengahan tahun 1990. Menurut Sun, java adalah nama untuk sekumpulan *tecnologi* yang membuat dan menjalankan *software* pada komputer ataupun pada lingkungan jaringan. Java dirilis pada Agustus 1991 dari perusahaan Sun Microsystem Inc yang di pimpin oleh James Gosling. Dengan tanda *"Write Once, Run Anywhere"* (WORA) untuk melambangkan kelebihan yaitu *java* merupakan bahasa pemrograman yang bersifat *multiplatform. Java* diberi lisensi GPL *(General Public License)* yang menjadikan mengedit dan menulis aplikasi secara *open source* dan juga di bekali dengan dua kemampuan handal yaitu *Java Virtual Machine* dan gaya bahasa C/C++. Sebagai Bahasa pemrograman berorientasi objek , java menggunakn kelas untuk membentuk suatu objek (Rahmawati et al., 2015).

Menurut (Sallaby et al., 2015) *Java* adalah salah satu Bahasa pemrograman *scripting* yang sering di gunakan untuk pembuatan aplikasi *Android, java* bisa berfungsi menjadi penambah tingkah laku supaya *widged* bisa tampil lebih menarik. *Java* sangat diminati karena java bisa dijalankan diberbagai *platform* sistem operasi dan dikenal dengan istilah *Write One, Run Anywhere* sebab kompabilitasnya.

Penulis (Ramayani, 2021)mengambil kesmpulan bahwa *java* bisa mengedit dan menulis aplikasi secara *open source* serta memiliki dua kemampuan handal yaitu *Java Virtual Machine* dan C/C++ dan juga *Java* memberikan pilihan berbagai jenis model dalam membuat aplikasi *Mobile* dan *Client-Server.*

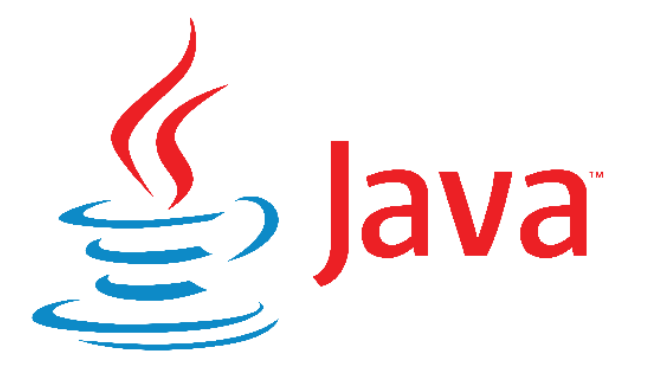

**Gambar 2.10** Logo *Java* **Sumber** *:* (Data Penelitian, 2021)

## **2.2.3 Objek Penelitian**

Penelitian ini dilakukan di PT. SP Manufacturing yang berlokasi di Jln. Citra Buana Central Park lot.3, 5, Batam Centre, Batam, Kepulauan Riau.

1. Sejarah Perusahaan

PT. SP Manufacturing Batam adalah perusahaan yang ber gerak di bidang Manufactur, dimana perusahaan ini mengbuat barang-barang *electronic* seperti PCBA, *Wire Harnes* dan lain sebagai nya. Perusahaan ini berdiri sejak 2 Maret 2016, yang dimulai dari 10 orang karyawan dan dimana sekarang sudah mencapai kurang lebih dari 750an karyawan. PT SP Manufacturing Bata mini tergolong kepada perusahaan yang memproduksi dan memasarkan produk utama yaitu seperti PCBA, dan *Wire Harnes.*

- 2. Visi dan Misi
	- a. Visi

Perusahaan yang menjadikan salah satu perusahaan yang terbaik di industry manufactur Indonesia yang sangat menjujung nilai keselamatan dan Kesehatan kerja.

- b. Misi
	- Menjadikan perusahaan manufactur yang paling sukses dan paling menguntukkan dalam bidang industry *electronic*
	- Menghasilkan produk yang baik dan memberikan kesejahteraan dan hak-hak seluruh karyawan.

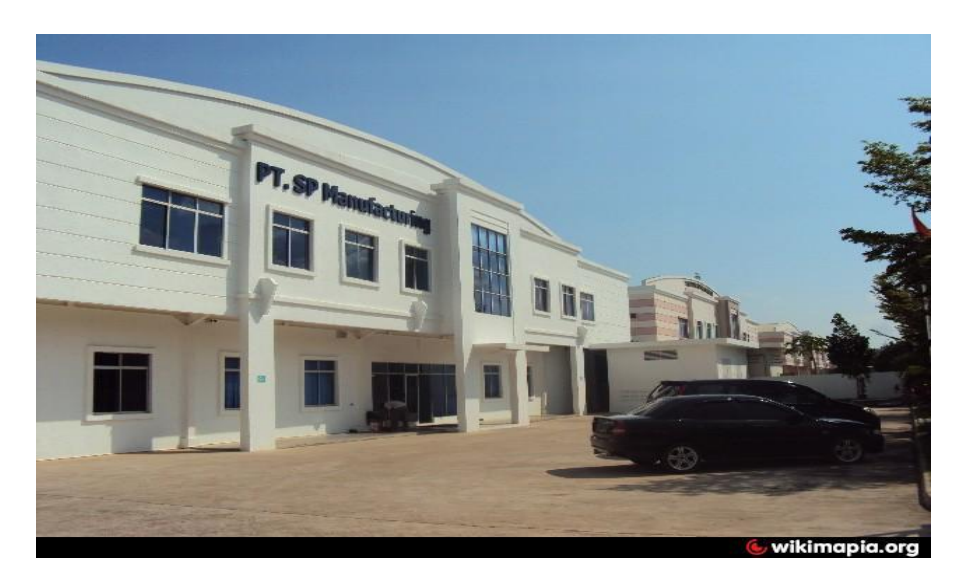

**Gambar 2.11** PT. SP Manufacturing Batam **Sumber***:* (Data Penelitian, 2021)

#### **2.3 Penelitian Terdahulu**

Dalam sebuah penelitian harus memiliki bahan perbandingan dan referensi dari beberapa jurnal yang telah di teliti oleh parah peneliti sebelum nya, disini ada beberapa jurnal sebagai bahan perbandingan sebagai berikut:

- 1. (Bambang, Fuad, 2015) **Pengembangan** *QR Code Scanner* **Berbasis** *Android*  **Untuk Sistem Informasi Museum Sonobudoyo Yokyakarta,** ISSN: 1829- 667X. Dalam penelitian ini sistem manejemen koleksi Museum hanya orangorang tertentu yang dapat mmengakses museum tersebut maka dari itu dirancanglah aplikasi untuk menampilkan informasi detail tentang bendabenda koleksi pamer di Museum Yokyakarta ini, sehinga pemandu dan pengunjung bisa mendapat kan informasi lebih detail tentang benda-benda koleksi pamer.
- 2. (Afizi et al., 2017) **Designing Intelligent Secure Android Application for Effective Chemical Inventory**, Conference Series 226 (2017) 012086 doi: 10.1088/1757-899X/226/1/012086. Penelitian ini bertujuan untuk mempermudah pengelolahan stok bahan kimia, karena pada hari-hari sebelum nya sistem pengelolahan *inventory* bahan kimia dalam penulisan bahan stok dan dalam hal pembelian, sangat banyak unit yang hilang dan kadaluarsa. Dengan adanya aplikasi ini pelacakan bahan *inventory* kimia menjadi lebih mudah, dan membuat karyawan laboratorium lebih mudah memantau dalalm penggunaan bahan kimia, dengan aplikasi *android* ini untuk sistem manajemen

inventaris bahan kimia, dapat menjaga kepatuhan keselamatan labolatorium lebih efesiensi.

- 3. (Ismasari, Adi, 2018) **Aplikasi** *Stock Opname* **Bebasis Android Dengan Teknologi** *QR Code* **Menggunakan Metode Prototype** (Studi Kasus: PT. APM Armada Autoparts), ISSN: 2407-3903. Penelitian ini di rancang untuk melakukan perhitungan ulang stok barang yang bertujuan untuk menhgetahui jumlah stok yang ada. Aplikasi *Stock Opname* ini dibuat karena ketika sedang tutup atau tidak dalam kondisi yang ramai, hal ini mejadi penyebab perusahaan tidak teratur dalam melakukan *Stock Opname,* dengan aplikasi ini dapat menampilkan informasi terperinci dan pencatatan stok barang dapat langsung di simpan ke *database,* sehingga dapat menggantikan sistem basis data yang telah ada, dan makin mempercepat pengelolahan dan dapat mengurangi tingkat kesalahan pada pencatatan *Stock Opname.* kimia, dapat menjaga kepatuhan keselamatan labolatorium lebih efesiensi.
- 4. (Irmawati et al., 2019) **Rancang Bangun Aplikasi** *Stock Opname* **Pada PT. Arie Muti Berbasis** *Android*, ISSN: 0216-6933. Aplikasi ini dirancang karena perusahaan tidak disiplin dalam melaksanakan *Stock Opname,* maksut dilakukan nya Perancangan Aplikasi *Stock Opname* berbasis *Android* ini, agar dapat mempermudah melakukan pengelolahan *Stock Opname* dan diharapkan dapat melakuakan pengelolahan data *Stock Opname* lebih elastis karena computer tidak akan digunakan lagi dalam melakukan pengelolahan data, akan tetapi hanya dengan menggunakan *Smartphone* berbasis *android.*
- 5. (Lainama, Dinata, 2020) **Rancang Bangun Aplikasi Penyimpanan Stok Kacamata Dengan Menggunakan Kode QR Berbasis** *Android,* ISSN: 2460- 1306. Penelitian ini di rancang menggunakan aplikasi dengan *QR Code*  berbasis *Android* agar mempermudah penyimpanan stok kacamata yang di miliki oleh pemilik toko karena tidak mengetahui jumlah stok kacamata dengan pasti, dengan aplikasi *QR Code* ini sangat membantu pengguna untuk melihat data barang dengan cepat.
- 6. (Dodi Vebri, Radius, 2020) **Sistem Manajemen Hasil Produksi Berbasis Android Menggunakan Teknologi** *QR Code* **di Pt. Pura Nusapersada**, P-ISSN: 2580-7927 | E-ISSN: 2615-2738. Penelitian ini membahas tentang permasalahan sering nya terdapat perbedaan data antara bagian produksi dengan bagian gudang saat membuat laporan bulanan, dengan sistem manajemen menggunakan *QR Code* berbasis *Android* dapat memngurangi kemungkinan kesalahan data, dan akan sangat mudah dan cepat pendataan Melalui Apliksi Berbasis Web Ini.
- 7. (Muhammad et al., 2020) **Rancang Bangun Aplikasi Pemandu Wisata Museum Sumbawa Berbasis** *Android* **Dengan Memanfaatkan** *QR Code,* ISSN: 2686-3359. Penelitian ini dirancang menggunakan aplikasi pemandu wisata berbasis *Android* dengan menggunakan kode QR dengan salah satu permasalahan nya, tidak adanya informasi-informasi yang detail di tulis pada setiap barang koleksi Museum Sumbawa, dan terbatas nya jumlah pemandu mueum yang bisa menjelaskan informasi-informasi detail dari setiap koleksi Museum, dengan rancangan aplikasi Pemandu Wisata berbasis android ini,

dapat mempermudah dan membantu kinerja pengelolah museum dan mempermudah pengunjung museum untuk mendapatkan informasi.

- 8. (Rahmalisa et al., 2020) **Aplikasi Absensi Guru Pada Sekolah Berbasis Android Dengan Keamanan** *QR Code* **(Studi Kasus: SMP Negeri 4 Batang Gansal)** p-ISSN: 2460-0679 | e-ISSN: 2477-6890. Saat ini pengambilan kehadiran guru di Sekolah SMP Negeri 4 Batang Gansal ini masih manual yaitu menggunakan catatan dengan kertas, dengan cara ini dapat memicu terjadi nya kecurangan dan kurang disiplin nya sehingga tidak terkontrol. Dengan peanfaaatan teknologi dibuatlah aplikasi absensi guru berbasis *android* sehingga dengan applikasi ini bisa menampilkan daftar informasi absensi dalam bentuk grafik, sehingga lebih meningkatkan kedisiplinan pada kehadiran di sekolah SMP Negeri 4 Batang Gasal.
- **9.** (Ramayani, 2021) **Aplikasi Pencatatan Kerusakan Dan Perbaikan Mesin Pendingin Berbasis** *Android* ISSN (online) 2715-6265. Saat ini pencatatan kerusakan mesin pendingin pada salahsatu Hypermart di Batam masih menggunakan manual, sehingga sering terjadi kesalahan seperti lupa mengisi data *Record* di dalam *form service report,* pelaporan data dalam satu bulan tidak terdata atau kertas yang di gunakan hilang. Dengan aplikasi ini dapat menghemat penggunaan media kertas, dan dapat membantu mempermudah pekerjaan *maintenance* dalam melakukan pencatatan karena sudah mnggunakan *android.*

#### **2.4 Kerangka Pemikiran**

Dalam metode kerangka pemikiran ini akan dijelaskan diagram tentang alur logika dari penelitian yang di lakukan. Rancangan dalam kerangka ini akan menggambarkan hubungan antara variabel satu dengan variabel yang lain. Dengan latarbelakang di atas, dapat di identifikasi beberapa problem yang bisa di ambil dan di simpulkan dalam penelitian ini yaitu:

- 1. Pencatatan stok material masih menggunakan manual dengan *Stock Card.*
- 2. Dalam transaksi material masih mengunakan Web sehingga harus melakukan 2 kali transaksi.
- 3. Sering terjadi lupa mencatat matrial yang di ambil.

Karena belum efektif sistem pengelolah material, maka di butuhkan aplikasi yang dapat membantu dan mempermudah kerja karyawan.

Berikut ini adalah contoh gambar bagian dari kerangka pemikiran:

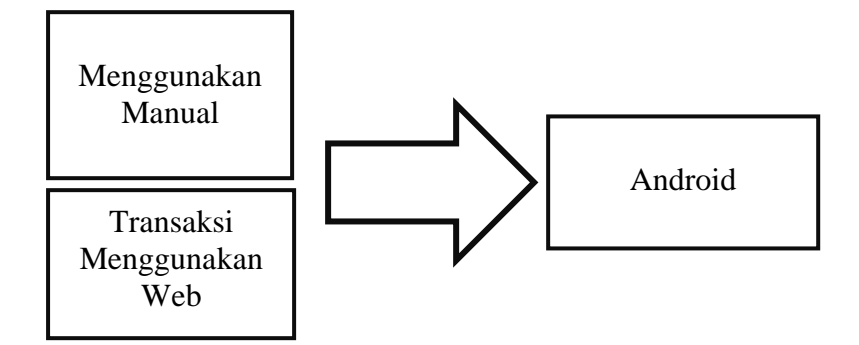

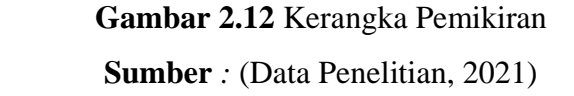

## **BAB III**

## **METODE PENELITIAN**

## **3.1 Desain Penelitian**

Dalam sebuah peneltian harus ada yang nama nya desain yang merupakan perancangan aplikasi yang akan di buat. Yang di mana aplikasi ini dibuat sesuai dengan kebutuhan pengguna, dengan itu utuk membuat aplikasi ini ada beberapa langkah dalam memulai perancangan seperti di bawah ini.

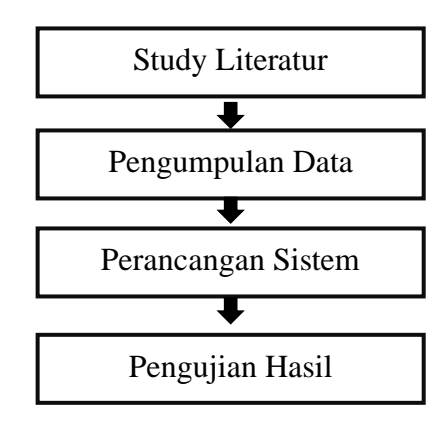

Gambar 3.1 Desain Penelitian. Sumber: (Data Penelitian, 2021)

1. Studi literatur

Dalam studi literatur ini mempunyai beberapa bagian pendukung seperti manggunakan referensi dari Jurnal, Buku, dan *e-Book.* **Gambar 3.1**  $\frac{1}{2}$  **2.1**  $\frac{1}{2}$   $\frac{1}{2}$   $\frac{1$ Jurnal, Buku, dan e-

2. Pengumpulan Data

Proses dalam mengumpulkan data yaitu langsung terjuan ke *warehouse* PT.

SP Manufacturing, maka didapatkan data secara akurat dan lebih spesifik.

**Sumber**: (Data Penelitian, 2021)

3. Perancangan Aplikasi **Gambar 3.1** Desain Penelitian.

Dalam perancangan aplikasi ini di sesuaikan dengan beberapa kebutuhan seperti perangkat lunak pendukung yaitu seperti *Android Studio* yang berguna sebagai membangun aplikasi, *My SQL* sebagai pebuat *Database* yang menggunakan penyimpanan internal *device* pengguna, dan *Java* berfungsi sebagai pembuat bahasa pemrograman atau pembuat *software.*

4. Pengujian Hasil

Setiap aplikasi yang sudah dirancang harus dilakukan uji coba terlebih dahulu agar mengetahui kesiapan aplikasi yang telah di rancang dan agar berjalan sesuai dengan yang di inginkan. Tahapan ini dilakukan agar melihat kinerja aplikasi yang di rancang, apakah sudah sesuai dengan yang di iniginkan, sehingga bisa dilakukan analisa perbaikan baik dalam desain maupun dalam program aplikasi.

#### **3.2 Metode Perancangan Sistem**

Metode yang di gunakan dalam penelitian ini yaitu menggunakan *Unified Modeling Language (UML)* yang di dalam nya ada *Use Case Diagram, Activity Diagram, Sequence Diagram* dan *Class Diagram.*

## **3.2.1** *Unified Modeling Language (UML)*

*Unified Modeling Language (UML)* mempunyai hubungan yang erat dengan MH *(Material Handle), Receiving* dan Admin. Pada aplikasi ini, MH hanya bisa melihat stok matrial dan memindahkan sistem dari *Store* ke produksi, dan si *Receiving* hanya bisa malakukan pengecekan stok material dan menginput jumlah stok yang masuk dari *supplier* ke sistem, sedangkan si Admin bisa megakses semua fitur yang ada dalam aplikasi ini seperti menambahkan pengguna seperti MH dan *Receiving*, menambahkan material, menghapus, material dan operator.

1) *Use Case* 

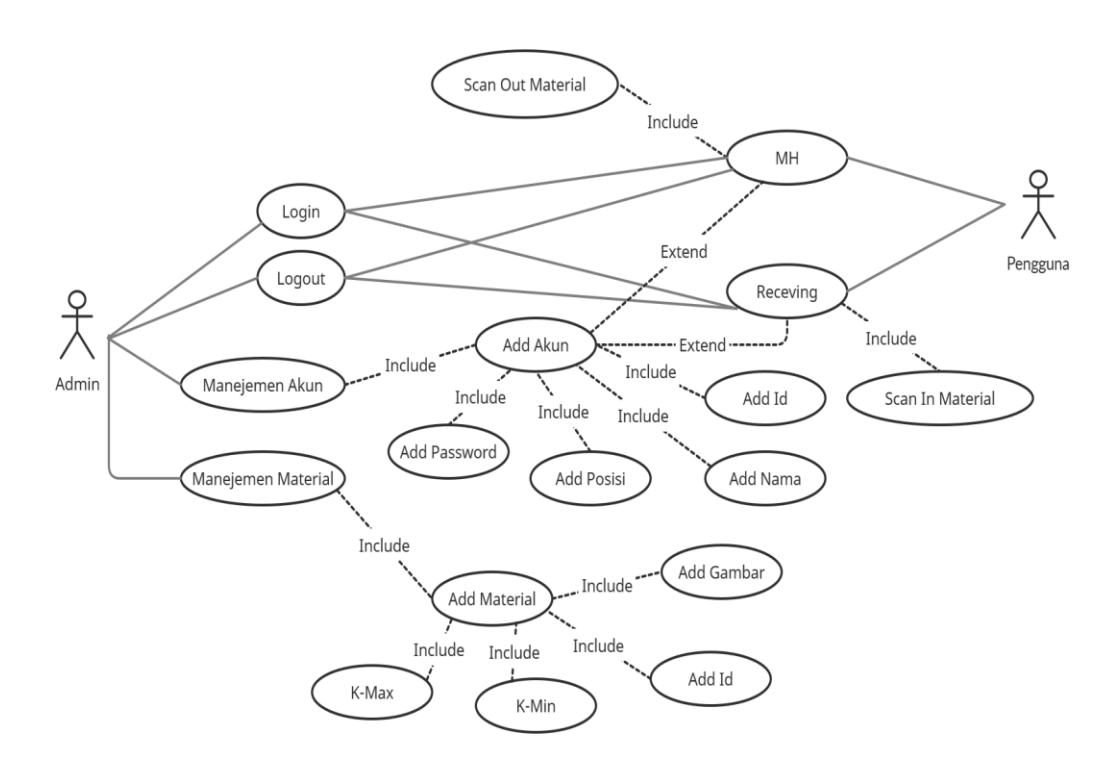

**Gambar 3.2** *Use Case Diagram* **Sumber**: (Data Penelitian, 2021)

Pada gambar *Use Case* diatas menjelaskan cara penggunaan aplikasi bagi admin dan operator, dibawah ini merupakan keterangan gambar *Use Case Diagram* diatas:

a. Login

Untuk masuk ke dalam apliksi, Admin dan operator akan melakukan login terlebih dahulu, untuk masuk ke dalam aplikasi dengan memasukkan *username* dan *password.* **Gambar 3.2** *Use Case Diagram*

b. Manejemen Akun

Sebagai Admin memiliki hak untuk mengakses semua menu pada aplikasi ini, salah satu nya menambahkan pegawai. Admin bisa menambahkan operator dalam aplikasi yaitu MH dan *Receiving.*

*c.* Manejemen Material

Admin juga dapat menambahkan dan menghapus materia. Dalam menu ini admin dapat menambah material jika ada material yang ingin di tambahkan, dan menghapus material yang tidak di gunkaan lagi.

*d. Material Handler.*

*Maerial Handle* adalah operator yang telah di tambahkan oleh admin, dimana MH hanya melakukan transaksi dari *Store* ke Produksi atau *Scan Out,* dan melihat stok material di *Store.*

*e. Receiving* 

*Receiving* adalah Operator yang telah di tambahkan oleh admin, dimana tugas nya hanya dapat malakukan *Scan In* material yaitu memasukkan jumlah material yang sudah di terima dari *supplier* ke sistem, dan melihat stok di *Store.*

## *2) Activity Diagram*

a. *Login*

Dibawah ini merupakan gambar alur *Login*:

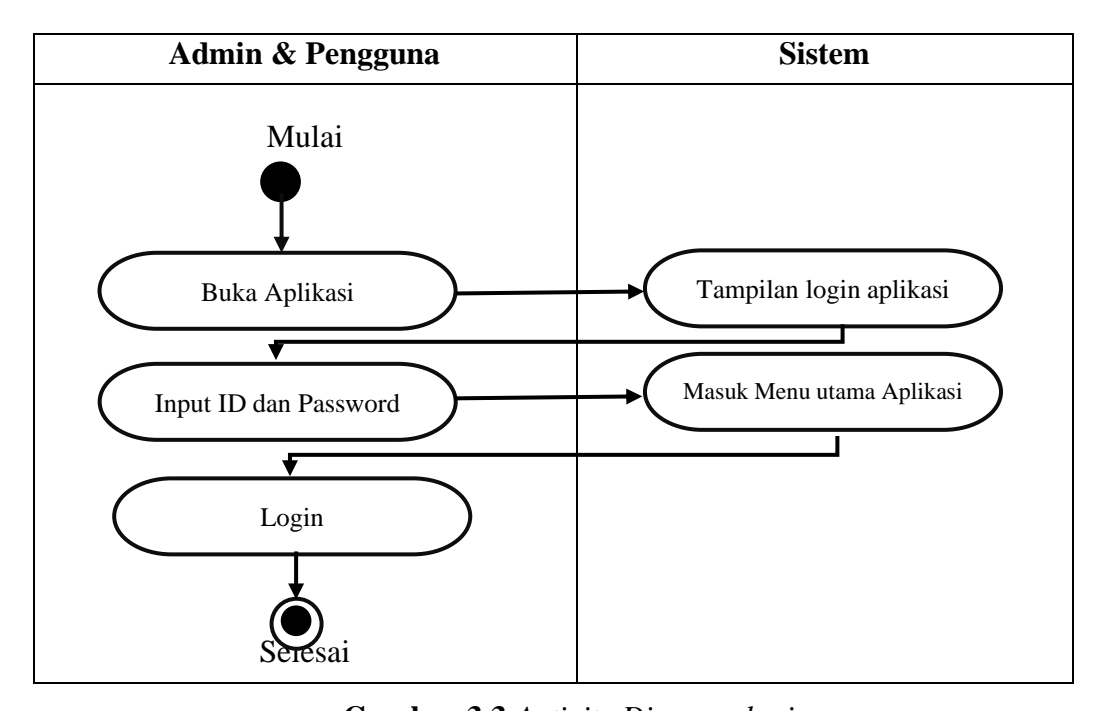

**Gambar 3.3** *Activity Diagram login* **Sumber**: (Data Penelitian, 2021)

- Saat membuka aplikasi baik Admin, MH, dan *Receiving* akan tampil menu *login*
- Pada menu *login* Admin, MH, dan *Receiving*, aplikasi akan meminta untuk memasuk kan ID dan *Password*.
- Setelah selesai memasukkan ID dan Password dengan benar makan akan masuk pada tampilan menu utama aplikasi.  $\frac{1}{2}$  pada tampilan me
- Login.
- Selesai.
- b. Manejemen akun

Dibawah ini merupakan gambar alur Manejemen akun **Sumber**: (Data Penelitian, 2021) meru

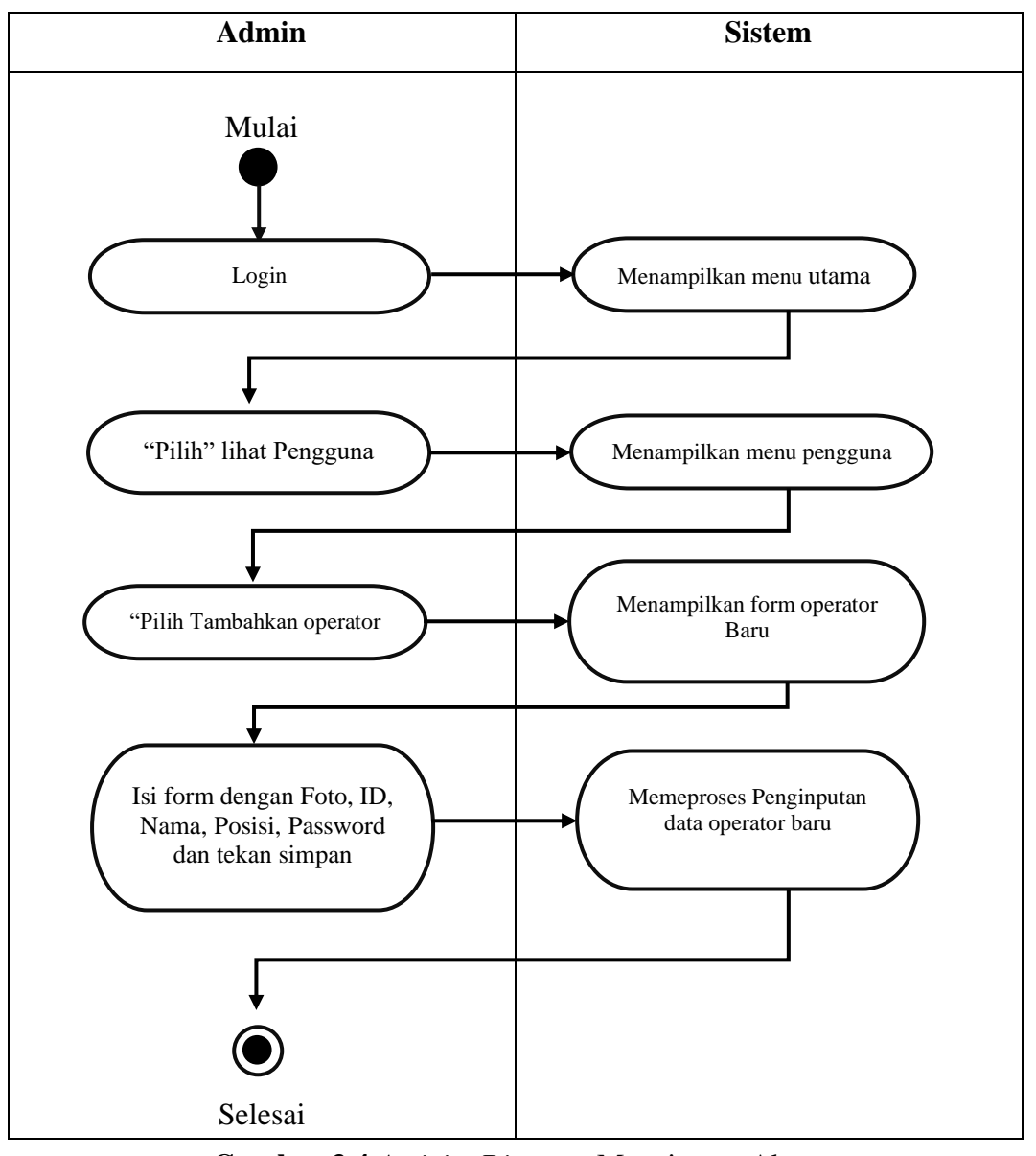

rancjemen *Fikun* **Sumber**: (Data Penelitian, 2021) Menampilkan menu pengguna **Gambar 3.4** *Activity Diagram* Manejemen Akun

- Saat Admin sudah *login* akan masuk ke tampilan menu Admin. rah menu Adi
- Pada menu tampilan aplikasi admin, pilih titik tiga pada pojok kanan atas Login yaitu lihat operator. da menu tampilan aplikasi admin, pilih titik tiga pa tu ilitat operator. **Gambar 3.4** *Activity Diagram* Manejemen Akun
- Setelah masuk ke menu daftar operator, pilih Kembali titik tiga pada pojok kanan atas, pilih tambahkan operator. "Pilih" lihat Pengguna membeut untuk ung
- Pada menu itu akan muncul form data diri pengguna baru, kemudian isi dengan menambahkan foto, Id, nama, posisi, dan password.
- Lalu tekan simpan.
- Selesai.
- c. Manejemen Material

Dibawah ini adalah gambar alur Manejemen Material:

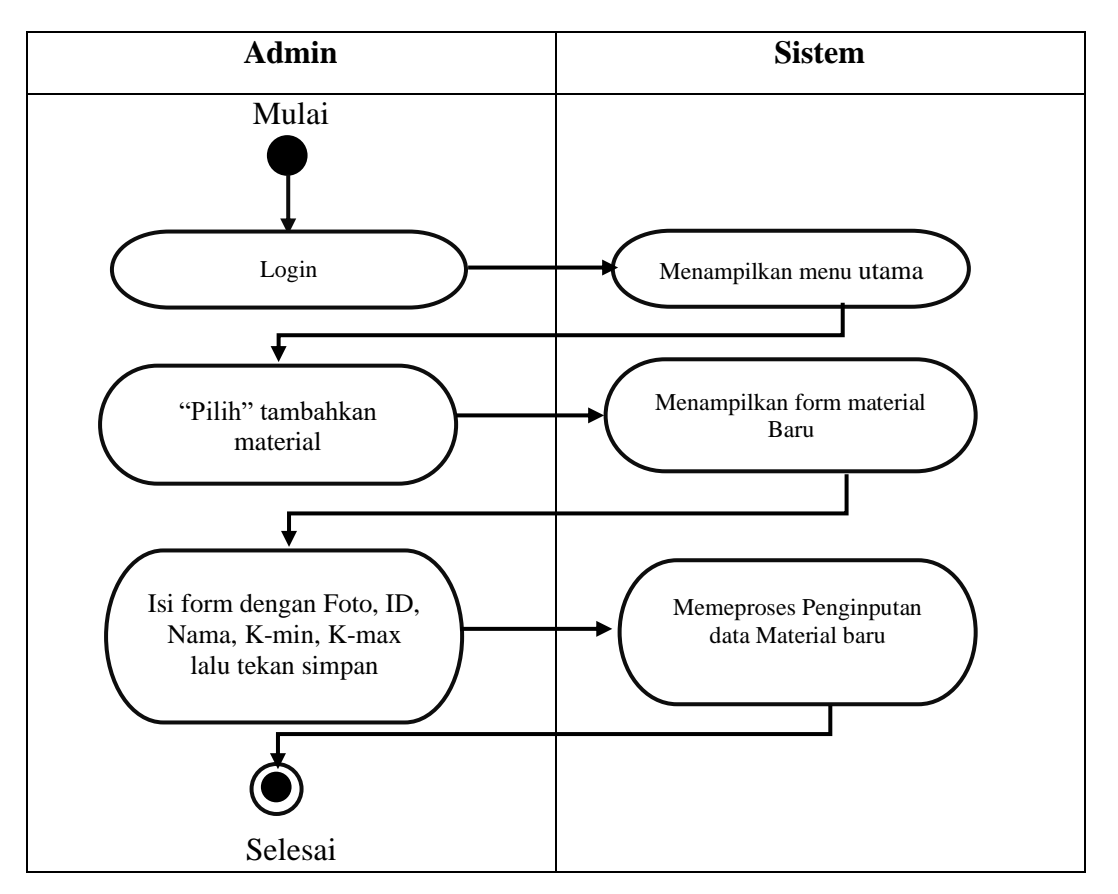

**Gambar 3.5** Activity Diagram Manejemen Material **Sumber**: (Data Penelitian, 2021) **Gambar 3.5** *Activity Diagram* Manejemen Material

- Ketika sudah *login* akan masuk ke menu tampilan Admin. data Material baru
- Pada menu aplikasi pilih titik tiga pada pojok kanan atas yaitu tambahkan Material. la menu aplıkası pılıh titik tiga pada pojok kanan atas yaiti **Gambar 3.5** *Activity Diagram* Manejemen Material
- Setelah itu akan masuk ke menu pengisisan form material baru.
- Isi foto, id, nama, stok K-min, K-max, lalu tekan simpan.
- Selesai.
- *d. Material Handler*

Dibawah ini adalah gambar alur *Material Handler.*

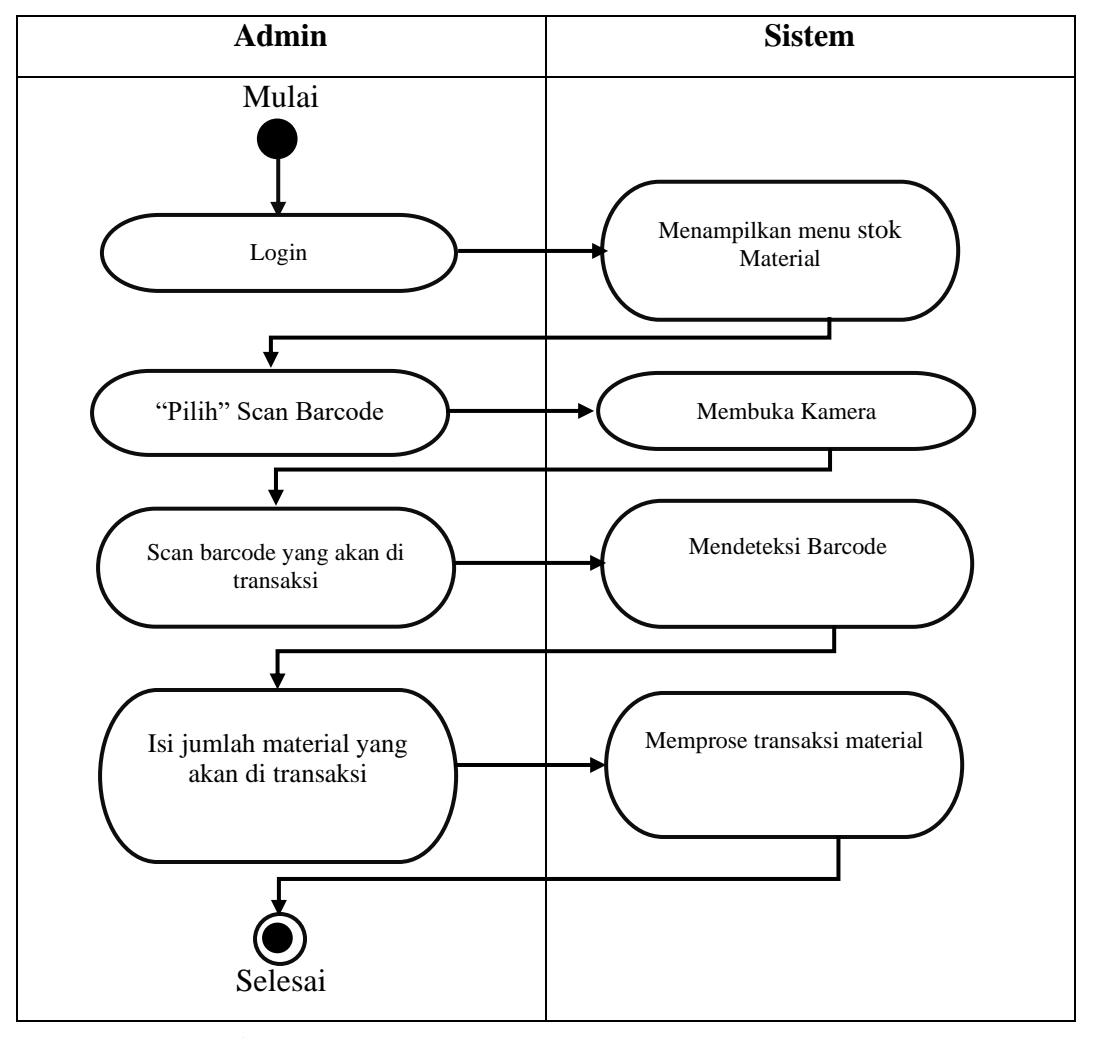

Gambar 3.6 Activity Diagram Material Handler  $\rho$ **Sumber**: (Data Penelitian, 2021)

· Material Handler membuka aplikasi maka akan muncul tampilan stok material.  $\mathfrak{m}$  is  $\mathfrak{m}$ 

- Kemudian MH akan pilih *Barcode* untuk melakukan *Scan Material*.
- Setelah *Scan Barcode,* MH akan memasukkan jumlah *Quantity* material yang akan di transfer ke produksi, lalu tekan simpan.
- Selesai.
- e. *Receiving.*

Dibawah ini merupakan gambaran alur *Activity Diagram Receiving.*

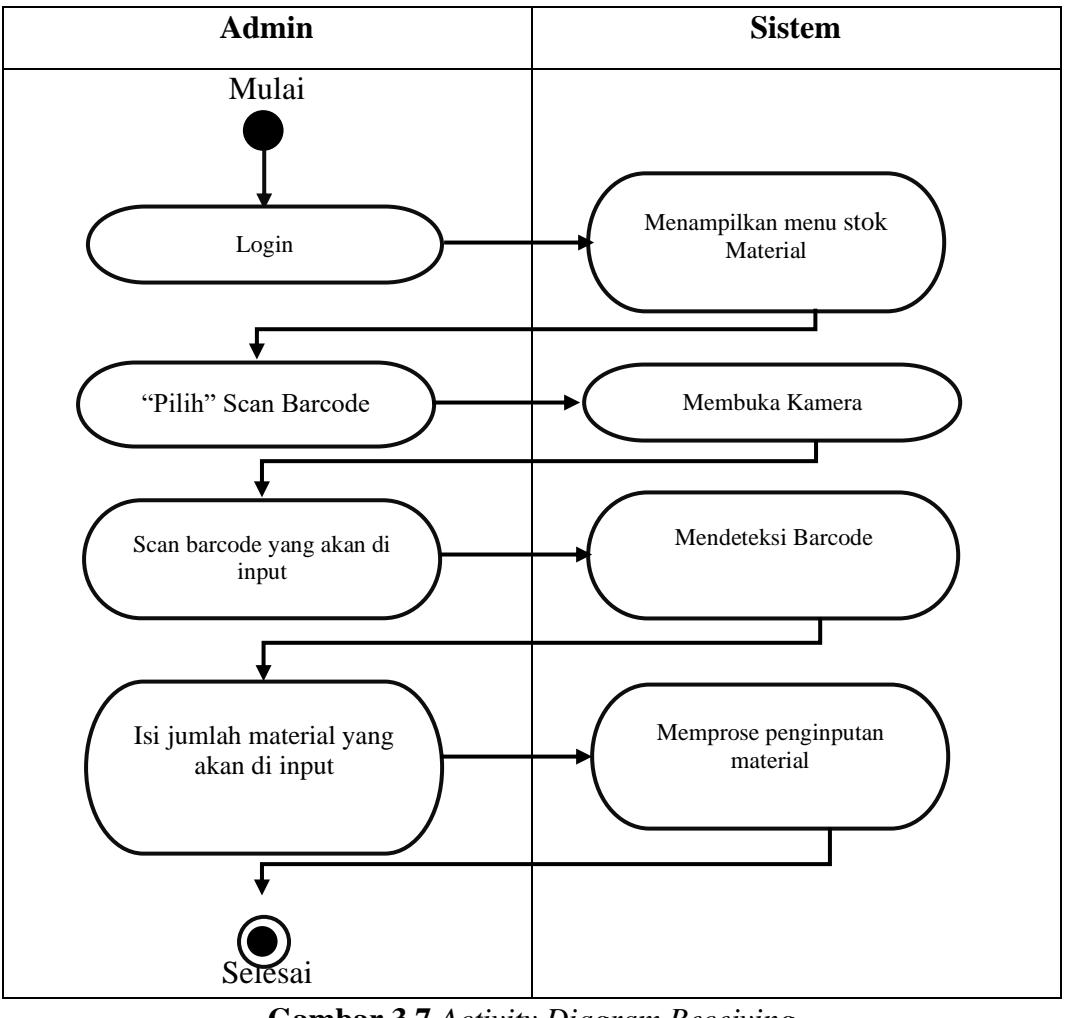

**Gambar 3.7** Activity Diagram Receiving Material Mendeteksi Barcode **Gambar 3.7** *Activity Diagram Receiving* 

**Sumber:** (Data Penelitian, 2021) Membuka Kamera

- *Receiving* akan membuka aplikasi maka akan muncul tampilan stok material.
- Kemudian *Receiving* akan pilih *Barcode* material yang akan di input untuk melakukan *Scan Material*.
- Setelah *Scan Barcode, Receiving* akan memasukkan jumlah *Quantity*  material yang akan di input ke ke sistem, jika sudah benar lalu tekan simpan.
- Selesai.

## *3) Sequence Diagram*

a. *Login*

Dibawah ini adalah gambar *Sequence Diagram* yang dapat di uraikan pada menu login aplikasi:

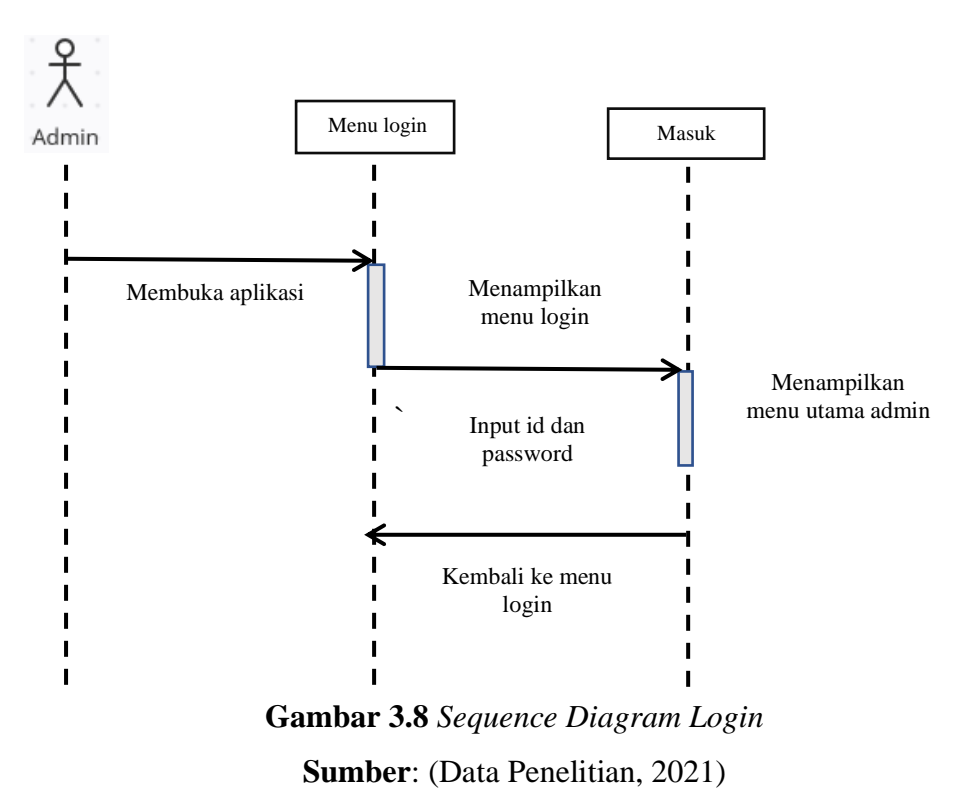

- Admin membuka aplikasi maka akan tampil menu login.
- Admin menginput id dan *password* yang benar, lalu tekan tombol masuk pada tampilan login.
- Setelah menekan tombol masuk, maka tampilah menu utama dari admin.
- Selesai.
- b. Manejemen akun

Dibawah ini adalah gambar *Sequence Diagram* pada Manejemen akun:

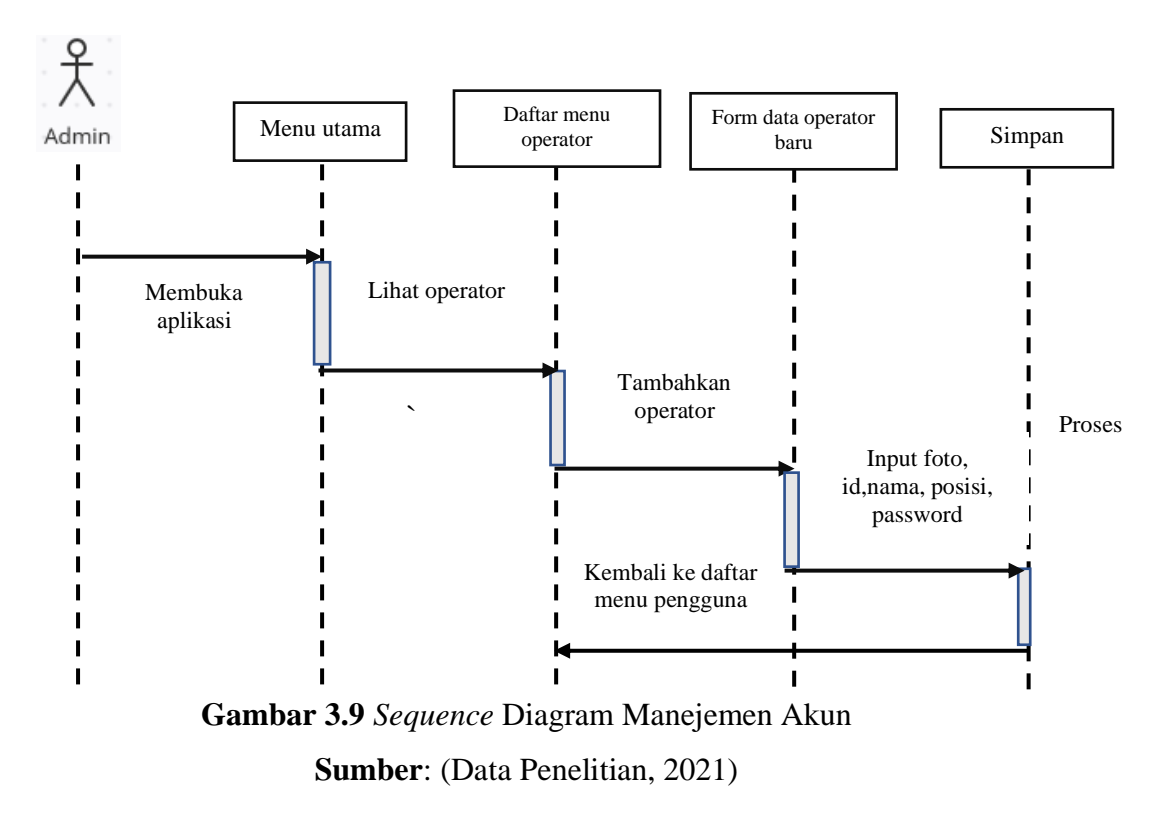

- Admin membuka aplikasi dan login, maka akan tampil menu utama admin. <sub>5</sub>m, m aka akan tampil menu  $\ddot{\phantom{0}}$  $\mathbf{S}$
- Admin akan menambahkan operator, terdapat titik tiga pada pojok kanan atas ada kemudian admin klik dan pilih daftar operator. ana opo terdapat titik tiga pada pojok kanan de<sup>fter</sup> eperator aaa pojon n **Sumber 2021 Support**  $\mathbf{r}$
- Admin menambahkan operator dengan menekan tombol titik tiga di pojok kanan atas dengan memilih tambahkan operator.
- Admin memasukkan data operator baru yaitu foto, id, nama, posisi, password lalu tekan masuk.
- Selesai.
- c. Manejemen Material

Pada gambar di bawah ini adalah gambar *Sequence Diagram* Manejemen Material.

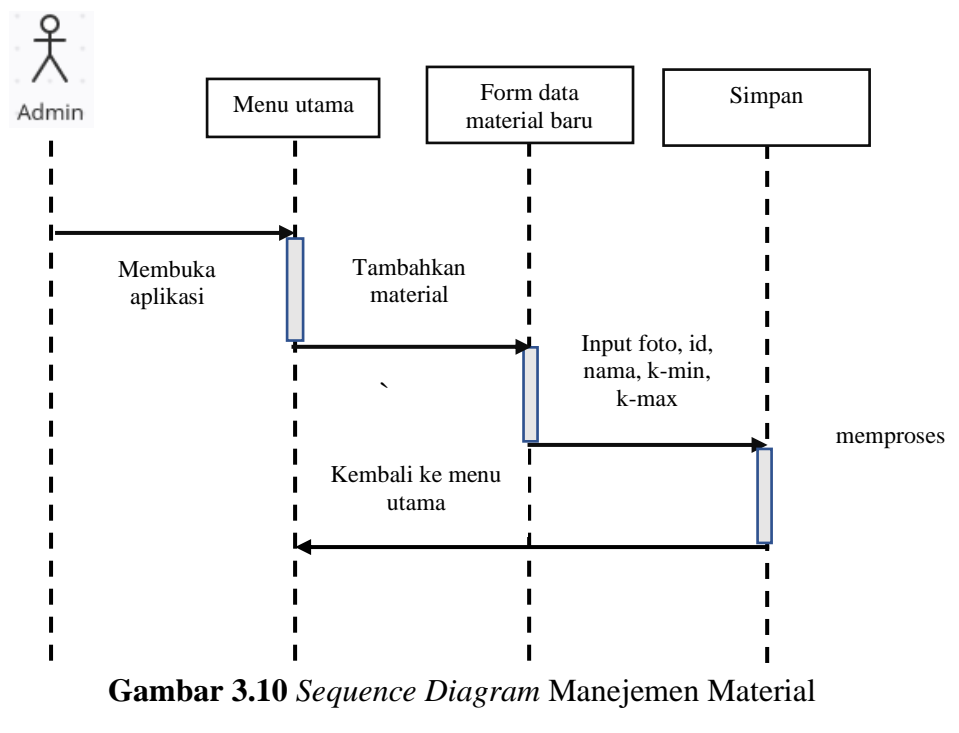

nalitian  $emm,$  $\sum_{k=1}^{\infty} h_{nk}$ **Sumber**: (Data Penelitian, 2021)

- Admin membuka aplikasi dan login ke menu utama. nenu utam Kembali ke menu
- Admin menambahkan material baru dengan menekan tombol titik tiga di pojok kanan atas lalu pilih tambahkan material. Input foto, id, i pilih tambahkan material. iaterial baru dengan menekan to **Sumberline** Penelitian, 2021)

Form data

- Admin menginput foto, nama, k-min, k-max material lalu tekan simpan.
- Selesai.
- d. *Scan* Material.

Berikut merupakan gambar alur *Diagram Activity Scan* Material

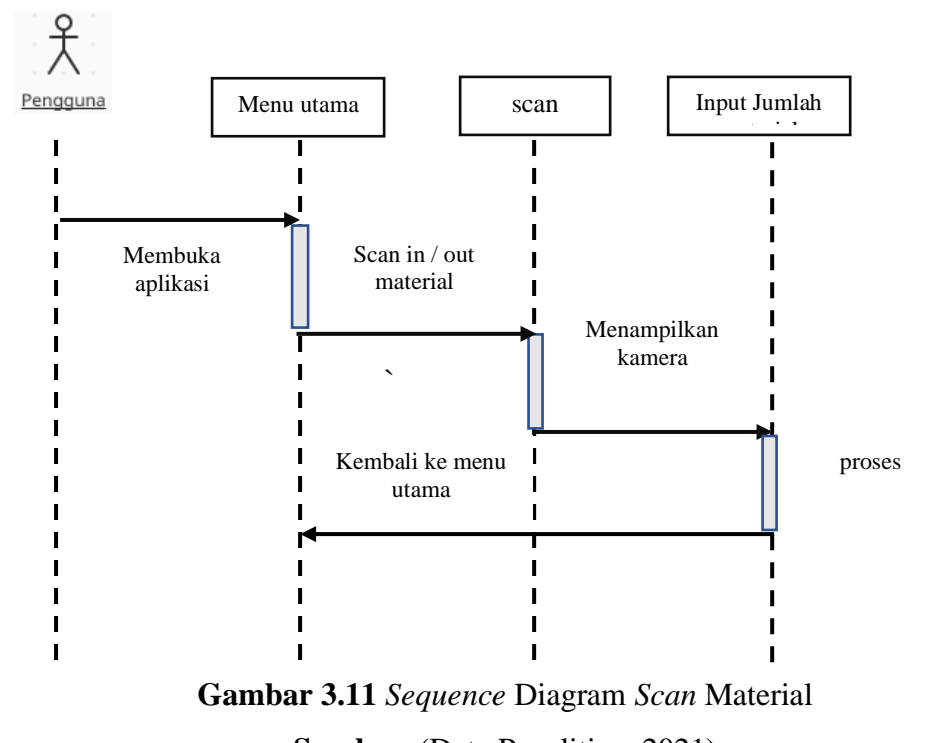

 $S$  is  $\sim$   $\sim$   $\sim$ **Sumber**: (Data Penelitian, 2021)

- Operator akan login ke aplikasi dan masuk ke menu utama. Kembali ke menu
- Operator akan melakukan *scan* material dengan menekan tombol *scan* paling bawah kanan aplikasi. i men
- Operator akan melakukan scan yang akan di in / out pada material dengan memasukkan jumlah material yang akan di in / out. scan an sca  $\mathbf{m}$  matrix  $\mathbf{m}$  $\ln / C$ Membuka ator a Kembali ke menu erial yang akan di m/0ut. material nacti **Sumber**: (Data Penelitian, 2021)
- Selesai.

#### *4) Class Diagram*

*Class Diagram* adalah hubungan antara satu dengan yang lain nya, yang di mana dalam *Class Diagram* ini akan menggambarkan tentang aliran system. Dibawah ini merupakan alur *Class Diagram* Pada aplikasi *QR Store:*

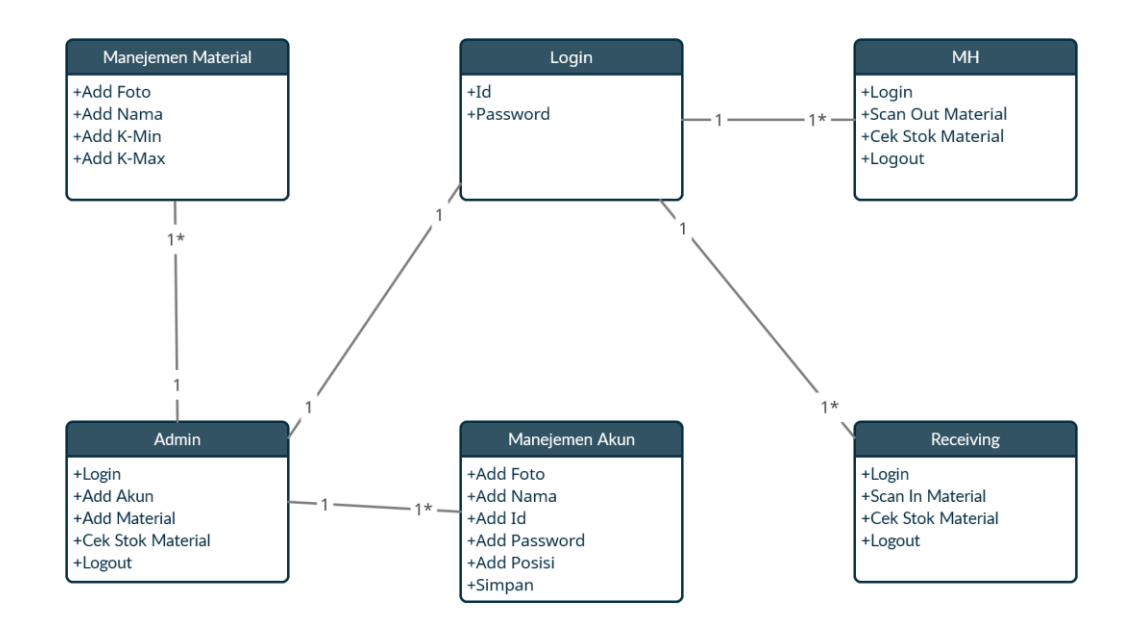

**Gambar 3.12** *Class Diagram* **Sumber**: (Data Penelitian, 2021)

## **3.2.2 Desain Antarmuka Pengguna**

Desain antatr muka pengguna adalah desain aplikasi dalam tampilan awal yang di rancang secara umum untuk mempermudah dalam pembuatan aplikasi tersebut.

Rancangan aplikasi antarmuka yang akan di tempilkan sebagai contoh tampilan setiap menu dalam aplikasi adalah sebagai berikut:

1. Desain Tampilan Menu *Login* Pada Aplikasi

Pada saat pertama sekali membuka aplikasi yang akan muncul yaitu menu login, dibawah ini adalah gambar desain tampilan manu *login.*

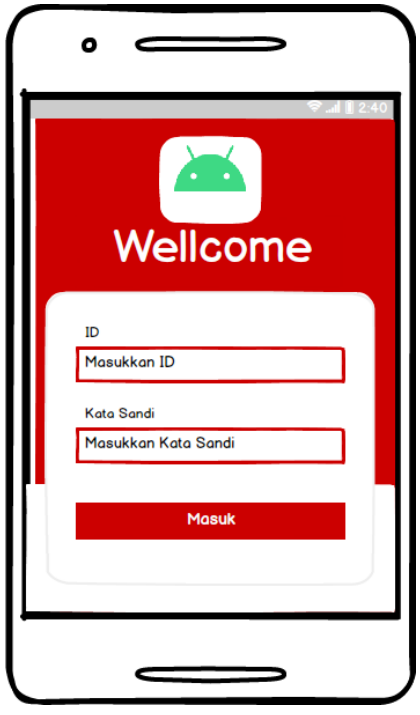

**Gambar 3.13** Desain Tampilan *Menu Login* **Sumber**: (Data Penelitian, 2021)

2. Desain Tampilan Menu Utama Operator

Pada saat sudah masuk dari menu *login*, maka menu selanjutnya adalah tampilan menu utama, di bawah ini adalah gambar desain tampilan menu utama operator.

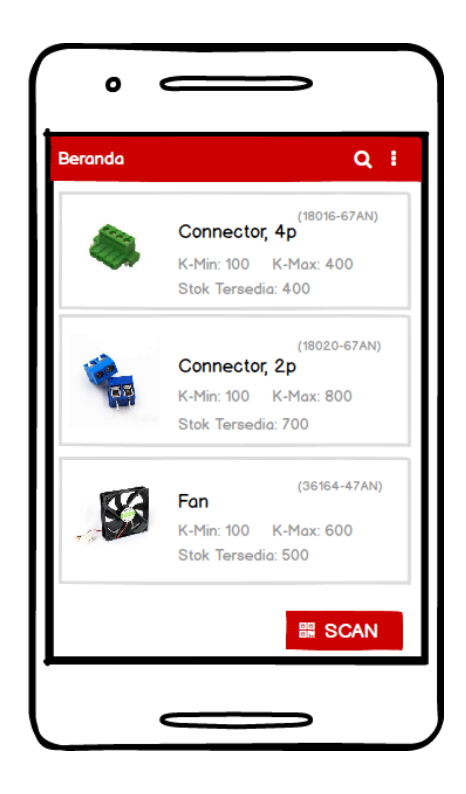

**Gambar 3.14** Desain Tampilan Menu Utama Operator **Sumber**: (Data Penelitian, 2021)

3. Desain Menu Utama Admin.

Pada menu admin berbeda dengan menu operator, pada tampilan menu admin bisa mengedit dan menghapus material atau operator. Berikut di bawah ini gambar desain tampilan menu admin.

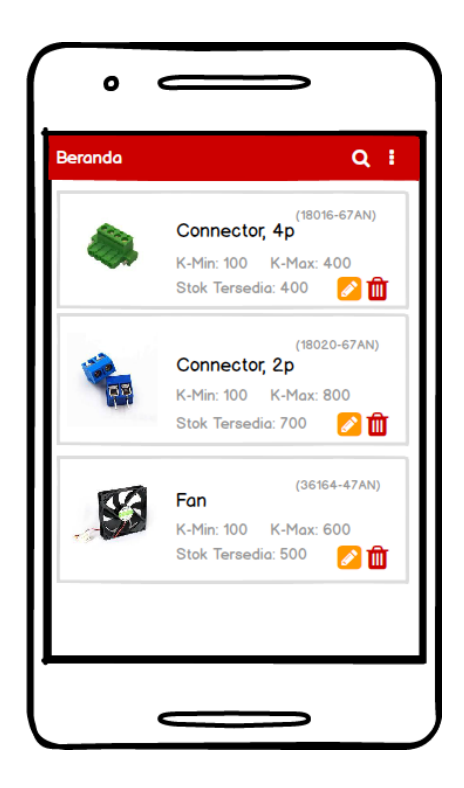

**Gambar 3.15** Desain Tampilan Menu Utama Admin **Sumber**: (Data Penelitian, 2021)

4. Tampilan Menu Tambhkan Material

Dalam aplikasi ini ada menu yaitu menambahkan material jika ada part material yang baru di gunakan dalam perusahan, baerikut gambar desain menu tambahkan material. **Sumber**: (Data Penelitian, 2021)

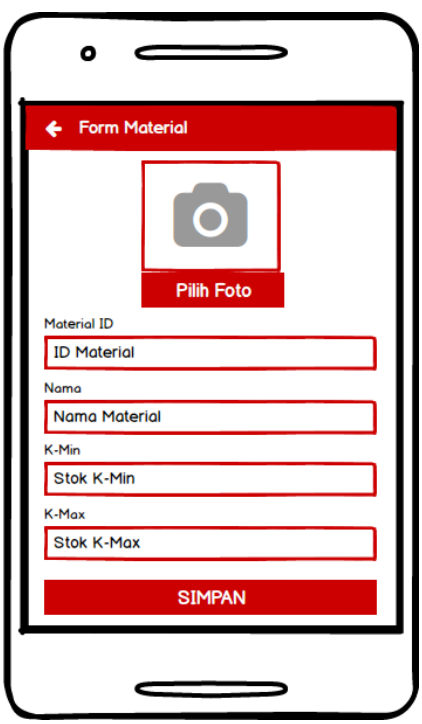

**Gambar 3.16** Desain Tampilan Menu Tambah Material **Sumber**: (Data Penelitian, 2021)

5. Desain Menu Tambahkan Pengguna (Operator)

Dalam aplikasi ini ada juga yang nama nya menu tambahkan operator, berikut tampilan gambar dari desain Tambahkan pengguna.

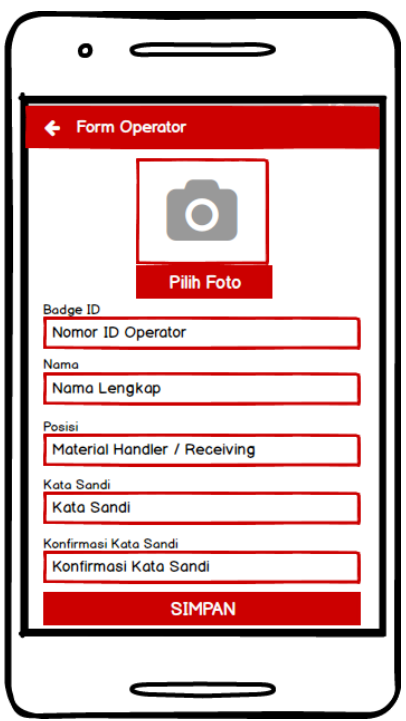

**Gambar 3.17** Desain Tampilan Menu Tambah Pengguna **Sumber**: (Data Penelitian, 2021)

# 6. Desain Tampilan Menu *Logout*

Pada aplikasi ini terdapat menu *logout*, yang dimana fungsi menu ini adalah untuk keluar akun dari menu aplikasi, berikut tampilan desain menu *logout* pada aplikasi ini.

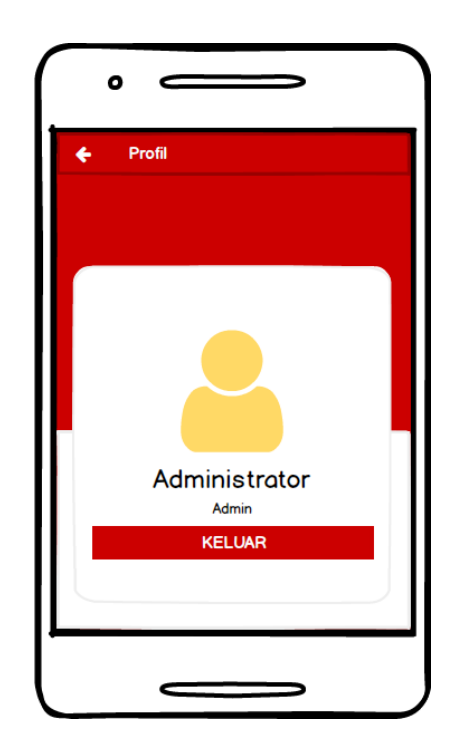

**Gambar 3.18** Desain Tampilan *Menu Logout* **Sumber**: (Data Penelitian, 2021)

## **3.3 Lokasi dan Jadwal Penelitian**

1. Lokasi Penelitian

Lokasi penelitian ini di lakukan di PT. SP Manufacturing Batam, Kepulauan Riau. **Sumber**: (Data Penelitian, 2021)

2. Jadwal Penelitian

Berikut adalah daftar jadwal proses yang dilakukan oleh peneliti mulai dari input judul, Menyusun skripsi sampai dengan mengumpulkan skripsi yang di mulai dari bulan September sampai dengan bulan Januari.

|                                            | Waktu Kegiatan      |                |                |                 |              |                |                   |                |              |                |                   |                |              |                |                 |                |              |                |                  |                |              |                |                |                |
|--------------------------------------------|---------------------|----------------|----------------|-----------------|--------------|----------------|-------------------|----------------|--------------|----------------|-------------------|----------------|--------------|----------------|-----------------|----------------|--------------|----------------|------------------|----------------|--------------|----------------|----------------|----------------|
| Kegiata<br>n                               | Septermb<br>er 2021 |                |                | Oktober<br>2021 |              |                | Novembe<br>r 2021 |                |              |                | Desembe<br>r 2021 |                |              |                | Januari<br>2022 |                |              |                | Februari<br>2022 |                |              |                |                |                |
|                                            | Minggu<br>ke        |                |                | Minggu<br>ke    |              |                | Minggu<br>ke      |                |              |                | Minggu<br>ke      |                |              |                | Minggu<br>ke    |                |              |                | Minggu<br>ke     |                |              |                |                |                |
|                                            | $\mathbf{1}$        | $\overline{2}$ | $\overline{3}$ | $\overline{4}$  | $\mathbf{1}$ | $\overline{2}$ | $\overline{3}$    | $\overline{4}$ | $\mathbf{1}$ | $\overline{2}$ | $\overline{3}$    | $\overline{4}$ | $\mathbf{1}$ | $\overline{2}$ | $\overline{3}$  | $\overline{4}$ | $\mathbf{1}$ | $\overline{2}$ | $\overline{3}$   | $\overline{4}$ | $\mathbf{1}$ | $\overline{2}$ | $\overline{3}$ | $\overline{4}$ |
| Pengaju<br>an<br>Judul                     |                     |                |                |                 |              |                |                   |                |              |                |                   |                |              |                |                 |                |              |                |                  |                |              |                |                |                |
| Pembua<br>tan<br><b>BABI</b>               |                     |                |                |                 |              |                |                   |                |              |                |                   |                |              |                |                 |                |              |                |                  |                |              |                |                |                |
| Pembua<br>tan<br><b>BABII</b>              |                     |                |                |                 |              |                |                   |                |              |                |                   |                |              |                |                 |                |              |                |                  |                |              |                |                |                |
| Pembua<br>tan<br><b>BAB III</b>            |                     |                |                |                 |              |                |                   |                |              |                |                   |                |              |                |                 |                |              |                |                  |                |              |                |                |                |
| Pembua<br>tan<br><b>BAB</b><br>IV          |                     |                |                |                 |              |                |                   |                |              |                |                   |                |              |                |                 |                |              |                |                  |                |              |                |                |                |
| Pembua<br>tan<br><b>BABI-</b><br>$\bar{V}$ |                     |                |                |                 |              |                |                   |                |              |                |                   |                |              |                |                 |                |              |                |                  |                |              |                |                |                |
| Pengum<br>pulan<br>Skripsi                 |                     |                |                |                 |              |                |                   |                |              |                |                   |                |              |                |                 |                |              |                |                  |                |              |                |                |                |

**Tabel 3.1** Jadwal Penelitian

**Sumber**: (Data Penelitian, 2021)